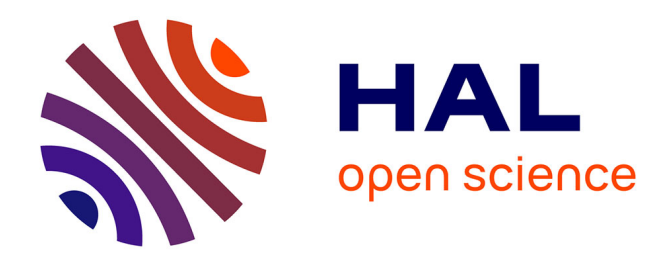

# **Des formations à silex à la visualisation des itinéraires : vers les cartes des gîtes potentiels**

David Talec

# **To cite this version:**

David Talec. Des formations à silex à la visualisation des itinéraires : vers les cartes des gîtes potentiels. Sciences de l'ingénieur [physics]. 2015. dumas-01340013

# **HAL Id: dumas-01340013 <https://dumas.ccsd.cnrs.fr/dumas-01340013>**

Submitted on 30 Jun 2016

**HAL** is a multi-disciplinary open access archive for the deposit and dissemination of scientific research documents, whether they are published or not. The documents may come from teaching and research institutions in France or abroad, or from public or private research centers.

L'archive ouverte pluridisciplinaire **HAL**, est destinée au dépôt et à la diffusion de documents scientifiques de niveau recherche, publiés ou non, émanant des établissements d'enseignement et de recherche français ou étrangers, des laboratoires publics ou privés.

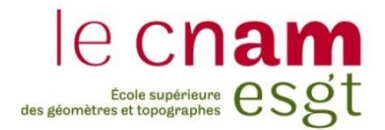

# **CONSERVATOIRE NATIONAL DES ARTS ET METIERS**

# **ÉCOLE SUPÉRIEURE DES GÉOMÈTRES ET TOPOGRAPHES**

# **MÉMOIRE**

**\_\_\_\_\_\_\_\_\_\_\_\_\_\_\_\_\_**

**présenté en vue d'obtenir**

**le DIPLÔME D'INGÉNIEUR CNAM**

**Spécialité : Géomètre et Topographe**

**par**

# **David TALEC**

**\_\_\_\_\_\_\_\_\_\_\_\_\_\_\_\_\_\_\_**

Des formations à silex à la visualisation des itinéraires :

Vers les cartes des gîtes potentiels

**Soutenu le 17 Septembre 2015**

**\_\_\_\_\_\_\_\_\_\_\_\_\_\_\_\_\_**

# **JURY**

**PRESIDENT : Mr. Jérôme VERDUN**

**MEMBRES : Mr. Vincent HABCHI Professeur référant Mr. Paul FERNANDES Maître de stage Mr. Stéphane KONIK Maître de stage**

# **Remerciements**

<span id="page-3-0"></span>Ce document est le reflet de 20 semaines de travail recherche et de rédaction ainsi que l'aboutissement de 3ans d'étude à l'Ecole Supérieure des Géomètres et Topographes du Mans.

Tout d'abord, je souhaite remercier profondément Mme Geneviève Pinçon pour m'avoir si bien accueilli au sein du Centre Nationale de Préhistoire (CNP) à Périgueux, et pour son dynamisme et l'intérêt porté à mon travail. Je remercie également M. Stéphane Konik, mon maitre de stage pour toute l'aide qu'il m'a apportée au cours de ses cinq mois, qu'elle ait été méthodologique ou technique.

Je remercie M. Paul Fernandes sans qui ce projet n'aurait jamais vu le jour. Son encadrement et sa disponibilité en toute circonstance ont été des atouts précieux pour le mener à bien.

J'adresse également mes remerciements les plus chaleureux à l'équipe du PCR « Réseau de Lithotèques », Jean-Pierre Platel, André Morala, Alain Turq et Christophe Tuffery, ainsi qu'à Jean-Baptiste Caverne pour leurs expertises sur l'ensemble des différents aspects du projet. Malgré la distance, ils ont chacun trouvé le temps et les mots pour me faire progresser au fil du projet.

Je remercie M. Vincent Habchi pour la relecture de ce mémoire.

Je suis reconnaissant envers tous les membres du CNP pour leur accueil et leur professionnalisme durant les cinq mois de ce stage.

Enfin, je remercie ma famille et mes amis pour leur soutien permanent.

# **Liste des abréviations**

<span id="page-4-0"></span>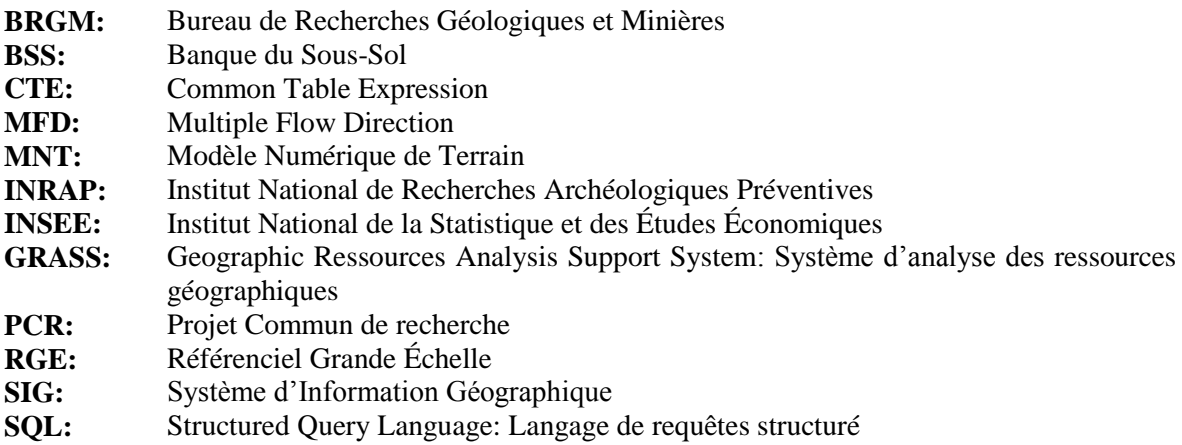

**WMS**: Web Map Service

# **Glossaire**

<span id="page-5-0"></span>**Pétroarchéologie**: discipline archéologique utilisant les outils de caractérisation minéralogique, pétrographique et micropaléontologique pour déterminer les milieux de genèse des roches

**Palétopographie**: topographie existant à l'époque préhistorique.

**BD Carto®** : base de données Vecteur qui décrit l'ensemble des départements français et les collectivités d'Outre-mer Saint-Martin et Saint-Barthélemy. Elle contient les réseaux routiers et ferrés, les unités administratives, le réseau hydrographique, l'occupation du sol, la toponymie et les équipements divers comme le réseau électrique.

**Lithique**: relatif à l'industrie de la pierre (terme utilisé en préhistoire)

**Centroïde** : terme utilisé par les logiciels SIG pour désigner le barycentre d'un polygone

**Gélifract** : roche issue du processus géomorphologique de gélifraction, fragmentation des roches par des alternances de gel et dégel.

**Langage SQL** : langage informatique normalisé servant à exploité des bases de données

**Série géologique** : subdivision d'un système sur l'échelle des temps géologiques. Les limites de chaque série sont marquées principalement par des renouvellements et des variations des faunes et flores fossiles dans les sédiments

**Étage géologique** : Unité de base de l'échelle des temps géologiques et subdivision d'une série. Sa durée est en moyenne de quelques millions d'années.

**Formation géologique** : ensemble de couches géologiques regroupées sur la base de leur lithologie et de leurs relations spatiales et temporelles (stratigraphie). Les formations sont les unités lithostratigraphiques de base.

**RGE Alti®** : C'est la représentation altimétrique de la composante topographique du RGE®. Elle a pour objectif à terme de couvrir l'ensemble du territoire national concerné par le RGE® avec un modèle numérique de terrain (MNT) au pas de 1m ayant partout une précision d'au moins 50cm.

# Table des matières

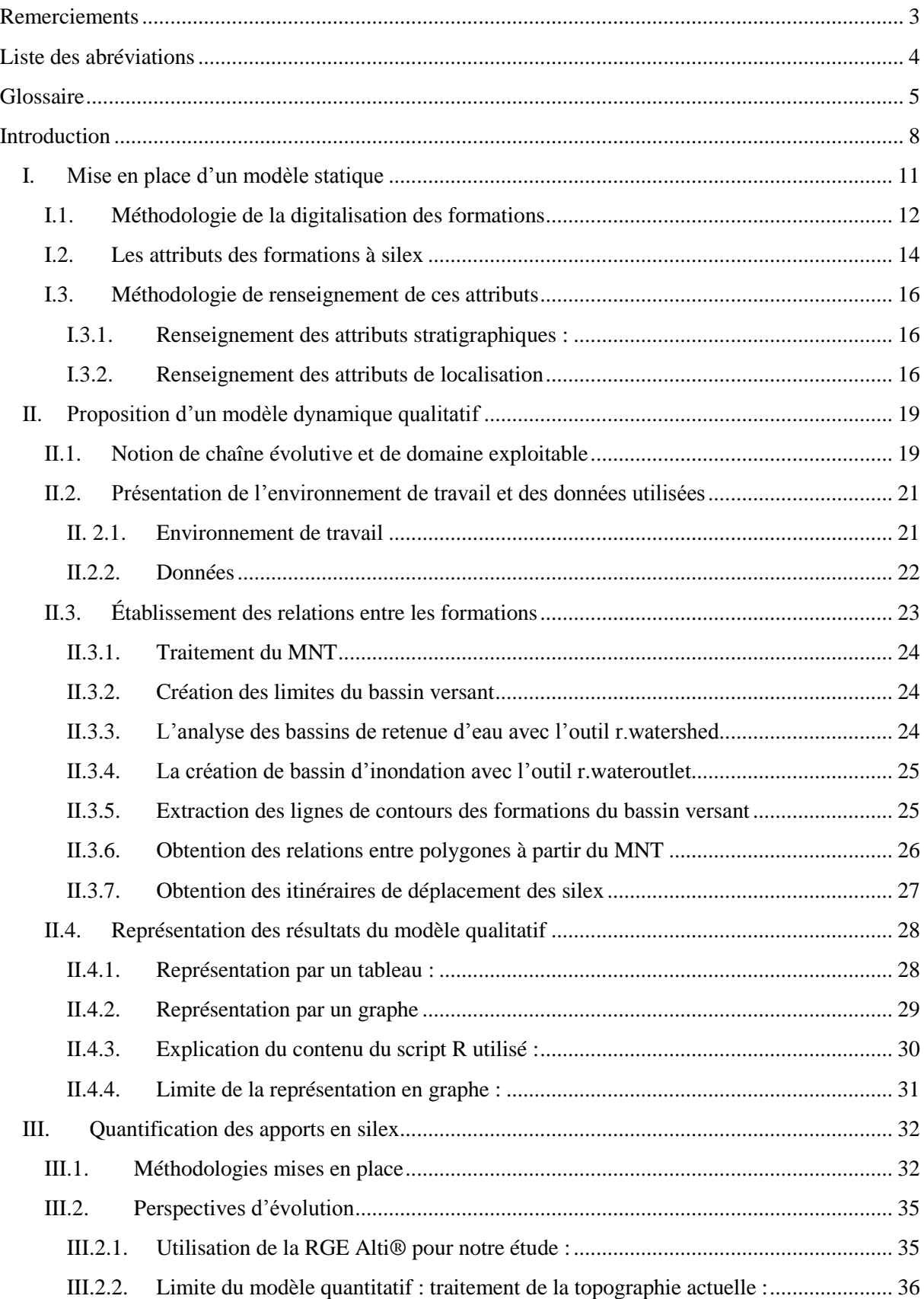

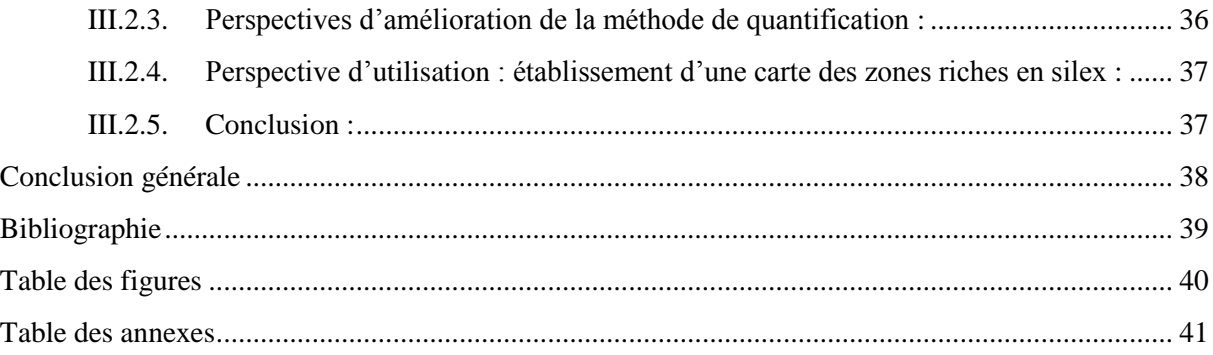

# **Introduction**

<span id="page-8-0"></span>*« Les roches aptes à la taille* [dont les silex] *constituent la majorité des objets présents dans les gisements* [sites archéologiques] *pendant la plus grande partie de la préhistoire. Elles ont été utilisées pour leur dureté et pour les bords acérés de leurs éclats »* (*Dictionnaire de la Préhistoire, André Leroi-Gourhan*). Elles constituent donc une source d'informations essentielles sur le mode de vie des hommes préhistoriques et en particulier pour l'étude des espaces qu'ils ont parcourus. En reconstituant les aires d'approvisionnement en matières premières lithiques ayant servi à réaliser des outils, l'archéologue dispose ainsi d'indices pour appréhender **l'étendue du territoire** d'un groupe.

L'objectif de ce mémoire est de contribuer à la résolution d'une problématique ancienne sur **la provenance des matières premières**. Il s'appuie sur une perception novatrice (*Fernandes, 2012*), qui permet de préciser l'origine des silex.

Pour appréhender notre sujet, il faut connaître l'histoire de la roche depuis sa formation jusqu'à sa collecte par les hommes préhistoriques.

Le silex est une roche qui se forme en milieu marin ou lacustre au cours de la diagenèse, terme qui désigne l'ensemble des processus physico-chimiques et biochimiques par lesquels les sédiments sont transformés en roches sédimentaires. Au départ le silex est une boue qui s'infiltre dans les vides, les fissures ou les terriers présents dans les roches calcaire. Cette silice provient de l'altération des roches siliceuses sur le continent, des organismes possédant un squelette de silice et des volcans sousmarins.

Suite des changements chimiques, thermiques et mécaniques, la structure de la silice change et précipite à l'intérieur de son encaissant. Ce qui n'était qu'une boue se solidifie pour former des rognons ou des bancs dont l'épaisseur peut aller de quelques centimètres jusqu'à plusieurs mètres.

Suite aux bouleversements géologiques et climatiques de la fin du Jurassique (-145 millions d'années) et de celle du Crétacé (-65 millions d'années), l'océan se retire et il s'en suit à chaque fois un phénomène d'exondation. Les roches disposées en strates sont profondément altérées puis creusées par le réseau hydrographique, ce qui fait apparaître des bancs de silex à l'affleurement et libère des nodules. Ces derniers sont alors susceptibles de subir des déplacements par gravité en fonction de paramètres topographiques et géomorphologiques (valeur et longueur de la pente, exposition et morphologie du versant, relation avec d'éventuelles formations superficielles…) ainsi que des paramètres bioclimatiques: pluie, enneigement, alternances gel-dégel, couvert végétal. Certains nodules de silex ont aussi subi des transports alluviaux sur de plus ou moins grandes distances.

Chacun des lieux où se trouve le silex constitue ce qu'on appelle un gîte. Il en existe plusieurs :

- Gîte primaire : c'est le lieu de formation du silex. Il est physiquement rattaché à sa formation d'origine.
- Gîte subprimaire : le silex est détaché de son encaissant d'origine mais s'est très peu déplacé (altérites)
- Gîte secondaire : le silex a subi des déplacements significatifs par les phénomènes cités précédemment (colluvions, alluvions)

À chacun de ces gîtes, le silex a pu être prélevé par des hommes préhistoriques pour ensuite être taillé en outils.

Par conséquent, pour pouvoir localiser les aires d'approvisionnement des groupes préhistoriques (des gîtes ayant des silex de qualité suffisantes pour faire des outils), il faut étudier les déplacements des silex liés aux dynamiques naturelles. La modélisation du transport par le réseau hydrographique ayant fait l'objet d'une précédente étude *(Dalphinet, 2014*), nous allons nous attacher à celle du déplacement par gravité.

Notre étude est menée en majeure partie sur le département de la Dordogne. Cette région, très riche en silex, est habitée par les hommes depuis 450 000 ans. Elle ne compte pas moins d'un tiers des grottes et abris ornés de France (source: CNP) dont une des plus célèbre est celle de Lascaux. Elle représente donc un lieu privilégié pour mener notre stage.

Nous nous intéresserons plus particulièrement au bassin versant du Manaurie, délimité au Nord par la commune de Rouffignac-Saint-Cernin-de-Reilhac et au Sud par celle de Manaurie. Cette zone est bien connue par les archéologues qui encadrent ce projet et permet une étude locale du déplacement par gravité des silex. Elle présente aussi l'avantage d'être en partie couverte par la RGE Alti ®, un MNT au pas de 1m développé par l'IGN (ressources CNP)

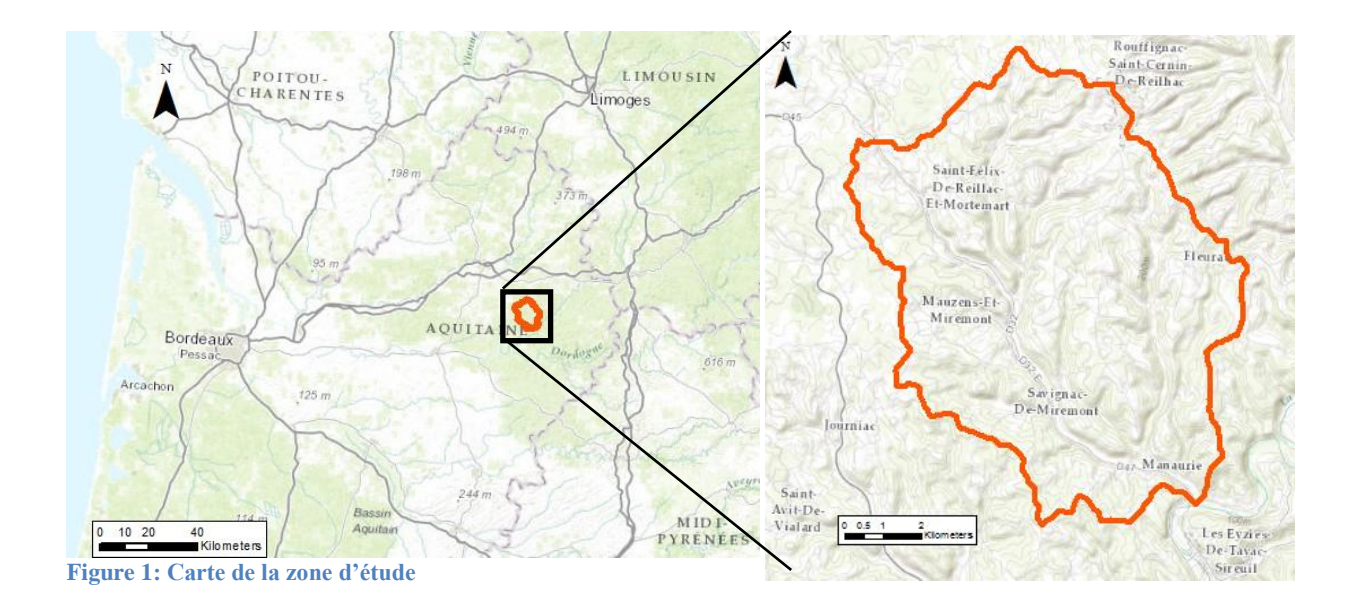

<span id="page-9-0"></span>En effet, notre travail ne remplace pas celui des pétrologues, qui étudient la composition, la texture et la morphologie de la matière première pour en déterminer le degré d'évolution et retracer théoriquement son parcours. Mais il s'articule autour de plusieurs enjeux :

- Alimentation d'une base de données nationale en cours d'élaboration en numérisant les formations géologiques contenant des silex
- Mise en place d'une méthode de visualisation des déplacements des silex
- Cartographie des gîtes d'approvisionnement

Ce projet s'inscrit dans un contexte favorable au sein du PCR « Réseau de lithothèques » et couvre les domaines de la préhistoire, de la géologie, de l'archéologie et des SIG. Il bénéficie de la contribution de professionnels de différents secteurs pour avoir une synthèse des visions de la problématique:

- Jean-Pierre Platel, ingénieur géologue honoraire du BRGM, auteur de la majorité des cartes géologiques de la Dordogne connait donc parfaitement notre terrain d'étude et apporte des informations complémentaires aux documents ;
- André Morala et Alain. Turq, respectivement ingénieur d'études et conservateur au Musée National de Préhistoire, seront parmi les futurs utilisateurs de la base de données et des outils d'analyse mis en place, et connaissent les gîtes à silex de la région ;
- Christophe Tuffery, ingénieur de recherche à l'INRAP, gère la mise en place des bases de données et apporte son expertise de géomaticien dans la conception et la validation des analyses SIG.
- Paul Fernandes, pétroarchéologue à Paléotime, est le créateur de la méthode de localisation des matières premières et instigateur du projet ;

- Stéphane Konik, environnementaliste et archéologue, ingénieur de recherche au CNP, lieu d'accueil du stage ;

Tout d'abord, nous verrons la mise en place du modèle statique avec la description des supports et documents utilisés pour numériser les zones de formations à silex et l'automatisation de la saisie des champs de la table attributaire associée.

Ensuite, nous aborderons la proposition d'un modèle qualitatif linéaire pour modéliser la diffusion des silex entre les formations via différents moyens de représentation.

Enfin, nous terminerons par la proposition d'un modèle dynamique quantitatif, précisant les dimensions des aires d'approvisionnement au sein des formations géologiques.

# **I. Mise en place d'un modèle statique**

<span id="page-11-0"></span>Pour analyser le déplacement des silex, il faut avant tout localiser ses origines possibles (gîtes primaires), c'est-à-dire cartographier l'ensemble des formations géologiques pouvant en contenir. Cette carte est appelée modèle statique car les silex décrits sont encore dans leur encaissant calcaire, leur lieu de formation, et n'ont subi aucun déplacement gravitaire ou alluvial.

Avant 2011, les cartes représentant la localisation des silex étaient faites sous la forme de points symbolisant les gîtes découverts lors de coupes sur le terrain. Cette représentation non surfacique ne traduit pas la possibilité d'avoir des gisements de silex à d'autres endroits que les points prospectés, et est donc par nature non exhaustive.

C'est pourquoi, le PCR « Réseau de lithothèque » a établi une cartographie proposant une comparaison aux formations géologiques pour enrichir ces observations faites séparément sur chaque site. Ce ne sont plus les points de collectes qui sont recensés mais l'ensemble de la formation géologique porteuse du ou des même(s) type(s) de silex. Sur cette carte figurent les limites topographiques et l'origine stratigraphique (étage et série géologique) des principales formations à silex. Ces surfaces traduisent des potentialités de présence de silicifications: bien que non prospectées, elles sont supposées pouvoir théoriquement contenir du silex.

Cette carte a été établie à partir des documents suivants:

- Les cartes géologiques à 1/50 000 du BRGM
- Les fiches issues de la base de donnes du sous-sol BSS (Banque du sous-sol)
- Des articles et des thèses traitant des formations à silex dans les régions étudiées

Cette carte a été dessinée par P.Tallet pour quatre régions du Sud de la France: Auvergne, Rhône-Alpes, Provence-Alpes-Côte d'Azur et Aquitaine. Elle est actuellement en format PDF dynamique. Pour une question de durée du projet, notre travail se concentrera uniquement sur le bassin Aquitain.

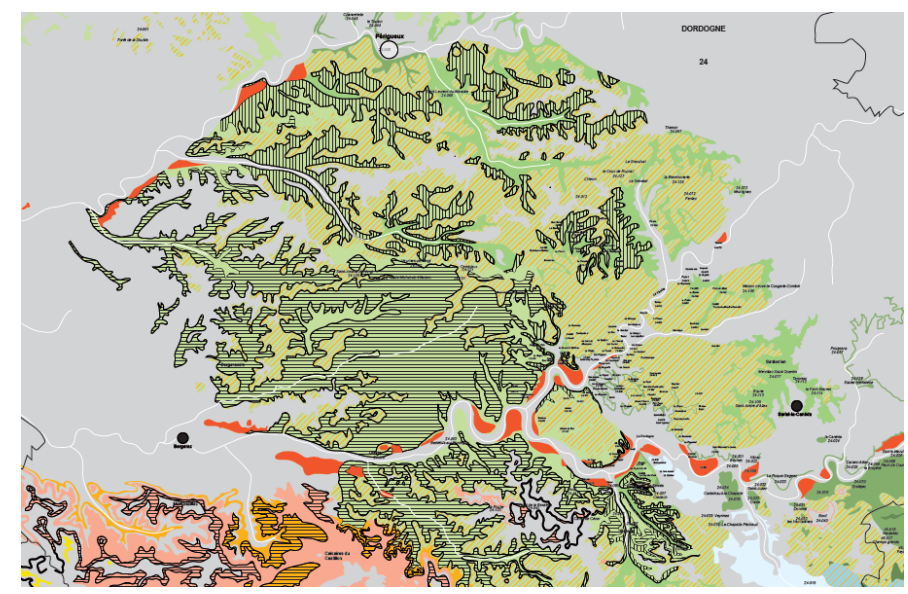

<span id="page-11-1"></span>**Figure 2: Carte des formations à silex de P.Tallet (***Fernandes et al, 2012***)**

### <span id="page-12-0"></span>**I.1. Méthodologie de la digitalisation des formations**

Notre premier travail est de convertir la représentation de P.Tallet en une couche SIG et de renseigner en attributs les données utiles aux géologues pour sa future interrogation dans une base de données. Pour cela, nous croisons les informations issues de plusieurs documents :

#### La carte géologique image à  $1/50000$ :

Le fond de plan utilisé est celui fourni par le flux WMS du BRGM, la carte géologique au 1/50000<sup>eme</sup>, sur laquelle on zoome à l'échelle 1/10 000. Cette échelle de travail permet de numériser les couches géologiques à silex sans risquer d'en fusionner plusieurs ou d'en oublier certaines qui seraient peu étendues ainsi que de bien distinguer les limites qui peuvent apparaître confuses au milieu des différentes autres lignes de la carte (lignes de failles, trait de raccords aux noms des formations). Par ailleurs cette échelle de digitalisation est nécessaire pour bien distinguer la notation des formations inscrites sur les cartes (acronyme).

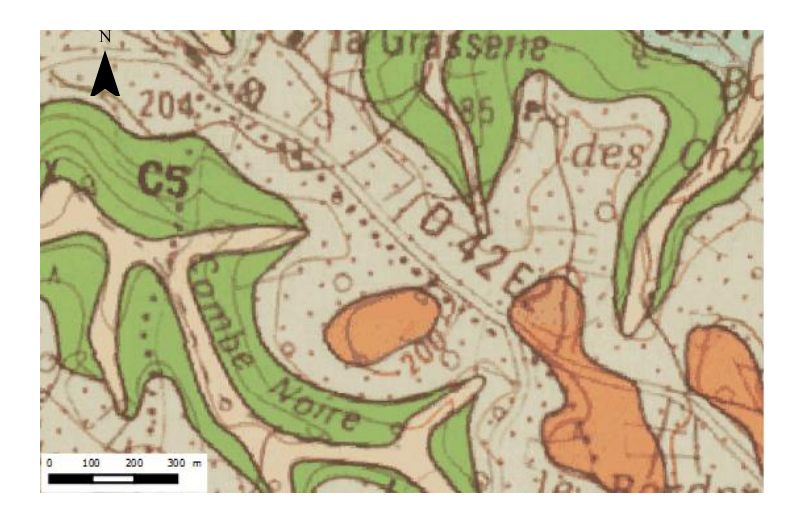

**Figure 3: Extrait de la carte géologique image au 1/50 000eme**

### <span id="page-12-1"></span>La carte des formations à silex :

On ne digitalise pas toutes les formations géologiques de Dordogne, seulement celles qui ont été répertoriées comme contenant des silex (carte PDF de P.Tallet). Ces couches sont des gîtes primaires potentiels de silex. La notice de cette carte n'est pas encore finalisée donc nous ne connaissons pas le types de silex que contiennent ses formations ni leurs caractéristiques. C'est pourquoi notre travail s'attachera à les numériser sous la forme de polygones et à renseigner en attributs les informations à notre disposition mais sans présumer de la nature des silex présents à l'intérieur. Ceci relève d'un travail de pétrologue, qui sera entrepris après la fin de notre projet.

#### Table des équivalences entre notations de J.P.Platel :

Les cartes géologiques image à 1/50 000 de notre zone d'étude ont été réalisée entre 1980 pour la plus vieille et 1999 pour la plus récente. Entretemps, les notations (acronymes) des formations ont changés. Pour pouvoir digitaliser les polygones de façon homogènes, J.P.Platel a établi un tableau de corrélation entre les acronymes des différentes cartes et les étages géologiques auxquels ils correspondent. Celui-ci s'avère particulièrement utile pour renseigner les attributs des formations situés à cheval entre deux cartes levées à des époques différentes.

| série-étage           |     | 707  | 708 |
|-----------------------|-----|------|-----|
| N° Cartes géologiques | 706 |      |     |
| Campanien 5           |     | efie |     |
| Campanien 3           |     |      | cб  |
| Campanien 2           | c6b | c6b  | cб  |

**Figure 4: Extrait de la table des équivalences de J.P.Platel**

<span id="page-13-0"></span>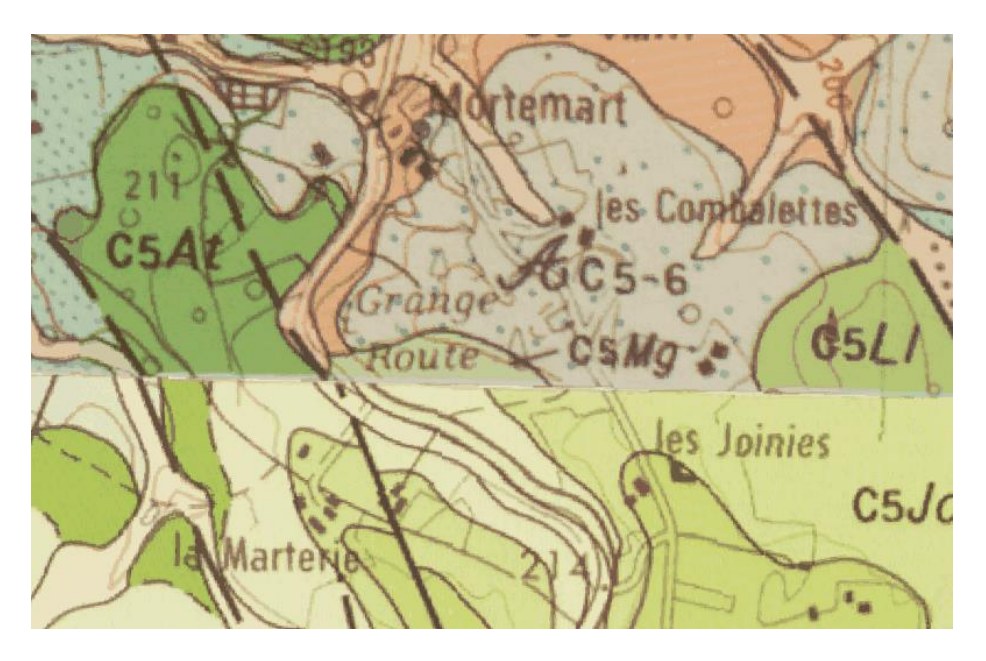

**Figure 5: Limite entre la carte géologique au 1/50 000 de Thénon (en haut) et du Buge (en bas), exemple d'harmonisation nécessaire**

#### <span id="page-13-1"></span>La carte géologique vecteur à  $1/50000$ :

Il a été décidé de ne pas utiliser les polygones de cette carte. En effet, à une échelle de travail de 1/10 000, on note des décalages entre les lignes des polygones et les limites des formations de la carte image (Figure 2). Le décalage entre les deux couches est de l'ordre de 10 m, soit 1 mm à notre échelle de travail. Or il est plus long de modifier ces polygones que d'en créer de nouveaux. De plus, la modification des points composant des polygones jointifs entraine souvent des problèmes topologiques ensuite (géométries invalides ou superpositions). Enfin, la carte vecteur contient toutes les couches géologiques et non uniquement celles qui contiennent du silex. Un travail de sélection aurait ainsi été nécessaire.

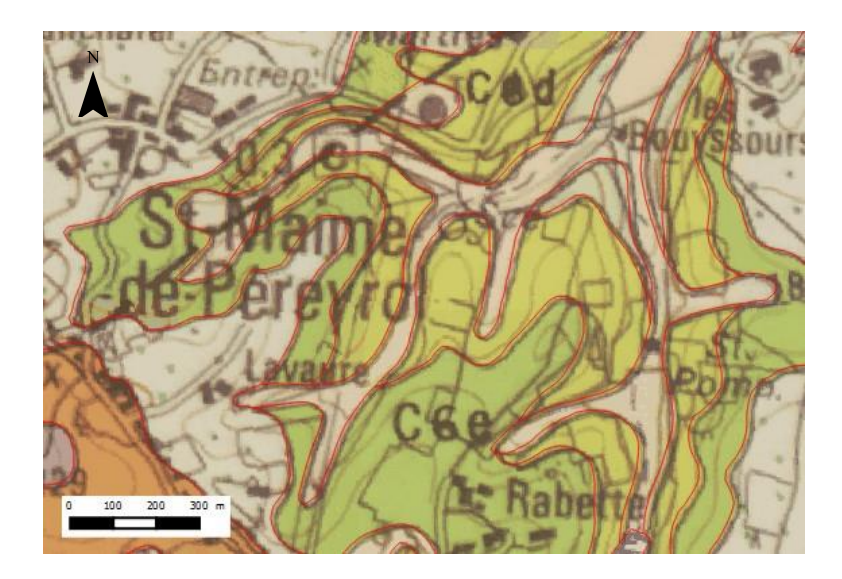

**Figure 6: Comparaison entre la carte vecteur (en rouge) et la carte image** 

<span id="page-14-1"></span>Toutefois, cette carte vecteur est utile en cas de conflits en bord de carte image, elle permet d'appréhender la forme de polygones à ces endroits. Néanmoins, à plusieurs reprises, le problème de jointure entre deux cartes s'est posé et n'a pas pu être résolu en se référant à cette carte vecteur. L'aide de J.P Platel, ayant élaboré certaines des cartes géologiques que nous utilisons, a donc été nécessaire.

#### Description de la méthode de numérisation

Une partie de la numérisation a été commencée au sud de la zone d'intérêt, dans le Lot-et-Garonne. Nous avons décidé de la poursuivre en remontant vers le Nord et en s'arrêtant à Périgueux, en raison de la limite du temps imparti au stage. La numérisation se fait grâce aux outils de digitalisation de QGis, pour tracer des polygones simples et jointifs. Une transparence est appliquée à la couche de saisie de façon à voir la carte géologique en image de fond. Pour digitaliser deux polygones jointifs, il faut utiliser l'option *Accrochage aux objets* et *Eviter les intersections* du menu Préférence de QGis, ce qui permet de partir de la limite d'un polygone pour en numériser un second sans avoir à tracer deux fois leur frontière commune.

Nous n'avons pas digitalisé les formations alluviales, car si le silex atteint un cours d'eau pendant son déplacement, il entre dans le modèle de diffusion hydrologique, ce qui sort du cadre de notre étude.

### **En environ deux mois de numérisation, 2 429 polygones ont été digitalisés, couvrant une superficie de 3 160 km².**

### <span id="page-14-0"></span>**I.2. Les attributs des formations à silex**

Les champs de la table attributaire de la couche des formations à silex sont des entrées pour les futures requêtes des archéologues. Ils ont été définis par les membres du PCR, pour leurs pertinences au cours des futures interrogations de la base de données.

A l'issue du travail de numérisation, la table attributaire ne contient qu'un unique champ, l'acronyme (notation) de la formation.

La description d'un polygone s'opère en trois parties : sa numérotation, sa localisation et les informations géologiques qui lui sont associées, à travers 8 champs :

- IDF: la numérotation de chaque polygone se fait à travers un code unique. Sa forme a été mise au point par l'équipe du projet et reprise pour ce travail de façon à être en cohérence avec la base de données des formations à silex existante dans la région PACA (Dalphinet, 2014). Il s'agit d'un code à 7 chiffres : les deux premiers indiquent le numéro du département, les deux suivant le numéro du type de formation géologique (il s'agit d'un numéro associé à chaque acronyme différent), les trois derniers correspondent à un numéro de polygone qui le rend unique*.*
- ACRONYME : acronyme de la formation géologique tel qu'indiqué dans la notationsur la carte géologique image à 1/50 000 et renseigné pendant la digitalisation
- COMMUNE : noms de toutes les communes dont le territoire est traversé par le polygone
- COMMUNE\_2 : ce champ est nécessaire car chaque case de la table attributaire ne peut comporter que 255 caractères. Comme notre champ « Commune » les dépasse pour 5 polygones (sur 2 429 au total), une partie de son contenu a été copié manuellement dans ce champ pour que le champ « Commune » puisse être affiché.
- CODE\_INSEE : code INSEE de toutes les communes dont le territoire est traversé par le polygone. Ce champ est intéressant car en France, deux communes peuvent avoir des noms identiques mais ne peuvent pas avoir le même code INSEE. Ce champ répond donc à un souci de cohérence pour une base qui sera publiée à l'échelle nationale.
- NOM\_CARTE : Nom(s) de la ou des carte(s) géologique(s) traversée(s) par le polygone
- NUM\_CARTE: Numéro(s) national(s) de la ou des carte(s) géologique(s) traversée(s) par le polygone
- SERIE : nom de la série géologique
- ETAGE : nom de l'étage géologique
- NOM\_FORM : nom employé dans la littérature pour désigne cette formation. Cette information se trouve dans le tableau des équivalences entre notations de J.P.Platel (Figure 3).

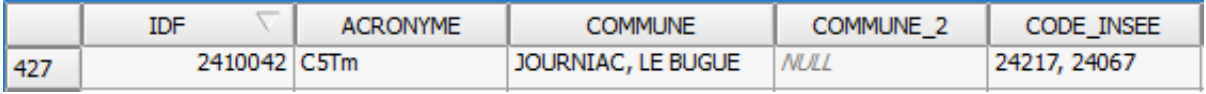

<span id="page-15-0"></span>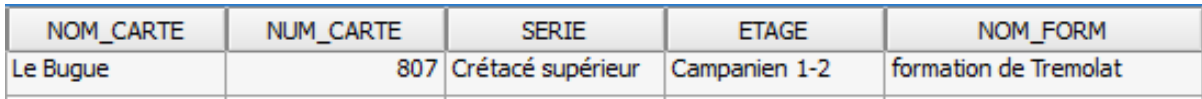

**Figure 7: Exemple d'une ligne de contenu de la table attributaire de la table des formations**

On remarque qu'aucun des champs ne concerne les silex contenus dans les formations. En effet, les formations digitalisées sur la carte de P.Tallet n'ont pas encore fait l'objet d'une notice complète. Des champs concernant les informations géologiques et archéologiques seront donc à ajouter ultérieurement par les membres du PCR, notamment sur les types de silex que l'on trouve dans ces formations. Cela pourra se faire à l'aide d'une couche séparée les référençant, et d'une jointure attributaire entre les deux couches. Cette relation étant de type « plusieurs à plusieurs », une table de liaison sera nécessaire.

# <span id="page-16-0"></span>**I.3. Méthodologie de renseignement de ces attributs**

La numérisation des formations est une partie assez fastidieuse du projet mais indispensable pour mener les analyses de diffusion ensuite. Comme cette base de données est destinée à être étendue à d'autres régions par le PCR, nous devons rendre le renseignement des attributs le plus automatique possible par les outils SIG. Cela permettra au futur opérateur d'économiser du temps et d'effectuer la digitalisation de manière similaire aux précédentes saisies, dans l'optique d'avoir une base de données générale homogène.

Nous nous appuyons sur deux faits pour renseigner la table attributaire :

- Les champs présentent des récurrences attributaires : les mêmes informations sont portées par plusieurs attributs. En effet, l'acronyme formation porte à la fois des informations stratigraphiques codées (la série et l'étage ainsi que parfois le nom de la formation). L'acronyme correspond aussi à une partie du numéro IDF, au troisième et quatrième chiffre.
- Certains champs contiennent des informations surfaciques qui peuvent s'extraire d'autres couches. Ce sont tous les champs ayant trait à la localisation du polygone : commune, code\_INSEE, Nom\_carte, num\_carte.

De même, les deux premiers chiffres du numéro IDF peuvent être obtenus par la couche des départements.

## <span id="page-16-1"></span>*I.3.1. Renseignement des attributs stratigraphiques :*

On utilise la calculatrice de champs de la table des polygones pour obtenir la valeur du champ « étage » à partir du champ « acronyme » et la condition CASE. Elle s'écrit sous la forme :

CASE WHEN <condition> THEN <résultat> END

On identifie à quels étages chacun des 51 acronymes différents correspond.

Exemple: CASE WHEN "ACRONYME" = 'C4' THEN "ETAGE" = 'Coniacien' END

Puis on opère de même en partant de l'étage cette fois et en renseignant la série géologique. C'est assez rapide puisque nous n'avons que 15 étages et 5 séries.

### <span id="page-16-2"></span>*I.3.2. Renseignement des attributs de localisation*

On s'appuie sur les couches vecteurs des communes et des départements issus de la BD CARTO® et une vectorisation de la carte d'assemblage des cartes géologiques à 1/50 000 issue du flux WMS du BRGM. Cette couche permet de savoir dans quelle carte géologique est réalisée la numérisation.

L'outil de jointure spatial de QGis n'est pas adaptée pour trouver pour chaque formation, l'ensemble des communes qu'elle intersecte. Nous avons donc recours à la composante spatiale appelée PostGis, version 2.0, du système de gestion de base de données Postgres version 2.4. Il travaille automatiquement en connexion avec QGIS. Nous l'utilisons pour effectuer des requêtes SQL sur nos les couches de polygones et en extraire des tables (fichiers dbf). Nous utilisons pour ce projet l'interface pgAdminIII, permettant d'insérer les couches SIG dans une base de données et d'écrire nos requêtes.

Nous chargeons les fichiers SHP à l'aide du plugin « POSTGIS Shapefile and DBF Loader 2.1 » et en sélectionnant l'encodage LATIN1 afin de pouvoir travailler avec les accents.

Nous utilisons la fonction ST\_INTERSECTS (cf annexe) sur les colonnes contenant les géométries des couches. Ainsi la table en sortie de la requête contiendra une ligne pour chaque intersection entre une formation et une commune.

Par exemple, nous observons sur le tableau de la figure 8 que plusieurs lignes contiennent le même « gid » (qui est un numéro de ligne unique pour la table des formations). Ici, cela signifie que la formation 2 se trouve à cheval sur les communes de Pressignac-Vicq et Mauzac-et-Grand-Castaing.

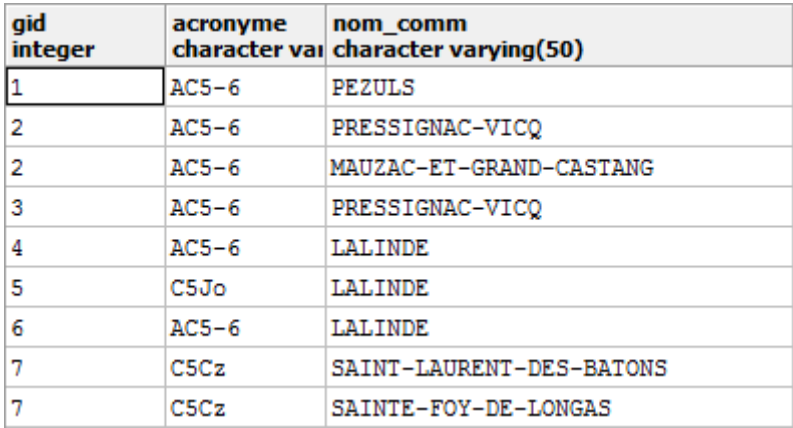

**Figure 8: Extrait de la table en sortie de la requête d'intersection**

<span id="page-17-1"></span>Nous concaténons les lignes ayant le même gid en utilisant la fonction string\_agg (cf annexe) prévue à cet effet : pour chaque gid, elle regroupe les noms de toutes les communes intersectées dans le même champ en les séparant par des virgules.

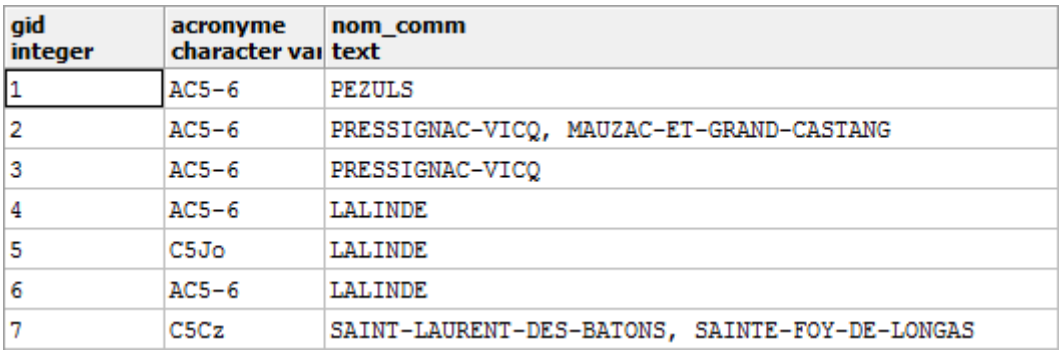

<span id="page-17-0"></span>**Figure 9:Extrait de la table en sortie de la requête de concaténation**

Une méthode similaire est utilisée pour obtenir les noms des départements, communes et cartes, sur lesquels se trouvent les polygones. Cependant, nous souhaitons n'avoir qu'un seul attribut pour chaque formation : un seul numéro de département par exemple.

Nous utilisons pour cela la couche des centroïdes des polygones (obtenue par l'outil *Qgis Vecteur/Outils de géométrie/Centroïde des polygones*). Un centroïde étant un point, il ne peut pas appartenir à plusieurs surfaces qui ne se recouvrent pas. Cela en fait un critère discriminant.

Cette couche est placée en entrée de la requête d'intersection et non celle des formations ellesmêmes. En s'appuyant sur le champ gid, nous effectuons pour finir une jointure attributaire pour lier la table des centroïdes à celle des formations.

#### Méthode de numérotation unique des formations : l'attribut IDF

Jusqu'à présent nous avons obtenu les deux premiers chiffres de l'IDF avec le numéro de département et les deux seconds avec l'acronyme. Le nombre formé par ces quatre chiffres (appelé idf\_temp) n'est pas unique dans notre table des polygones. Nous souhaitons donc lui associer une numérotation. Ainsi l'identifiant IDF sera unique et de longueur minimale.

|                                                    |                | idf_temp | numérotation<br>character varying(254) character varying(254) |                                  |
|----------------------------------------------------|----------------|----------|---------------------------------------------------------------|----------------------------------|
| 24: Numéro de département<br>15: Numéro d'acronyme | 1              | 2415     |                                                               |                                  |
|                                                    | $\overline{2}$ | 2415     |                                                               | Numérotation<br>de idf temp 2415 |
|                                                    | 3              | 2415     |                                                               |                                  |
|                                                    | 4              | 2415     | н                                                             |                                  |
|                                                    | 5              | 2409     |                                                               |                                  |
|                                                    | 6              | 2415     |                                                               |                                  |
|                                                    | 7              | 2408     |                                                               |                                  |
|                                                    | 8              | 2408     |                                                               |                                  |
|                                                    | 9              | 2408     | 3                                                             |                                  |
|                                                    | 10             | 2408     | 4                                                             |                                  |

**Figure 10: Extrait de la table en sortie de la requête de numérotation**

<span id="page-18-0"></span>On utilise la fonction ROW\_NUMBER()OVER() (*cf* annexe) qui permet de découper la table en partitions à l'aide des valeurs d'un champ (ici le idf\_temp) et d'associer un numéro séquentiel aux lignes d'une partition en commençant par 1 pour la première ligne de chaque partition.

L'avantage de ces requêtes est qu'en cas d'ajout ou de suppression de formation, il suffit de les relancer sur la couche modifiée pour obtenir une numérotation correcte sans perdre de temps.

#### Conclusion :

Le modèle statique est une cartographie des gîtes primaires des silex, qui restent fixes. Nous avons un état des lieux des ressources disponibles en profondeur. Notre étude des déplacements des silex en surface se base sur ces formations.

# <span id="page-19-1"></span><span id="page-19-0"></span>**II. Proposition d'un modèle dynamique qualitatif**

# **II.1. Notion de chaîne évolutive et de domaine exploitable**

Le silex ne doit pas être considéré comme une entité fixe auquel on peut attribuer un positionnement géographique unique. Il a une histoire complexe : formation/cristallisation, arrivée à l'affleurement, déplacement gravitaire, transport et tout ceci avant d'être collecté par les hommes préhistoriques, c'est la « chaine évolutive ». Le silex enregistre jusque dans sa structure les événements qui lui arrivent. Certaines abrasions, patines, traces de chocs, altérations sont caractéristiques d'un transport gravitaire suivant la pente. Ces transformations déterminent ce que l'on appelle un « type gîtologique » (Fernandes et al, 2012). Il est à distinguer du type génétique qui est issu des mécanismes intervenus pendant la formation du silex dans son encaissant (compaction et diagénèse).

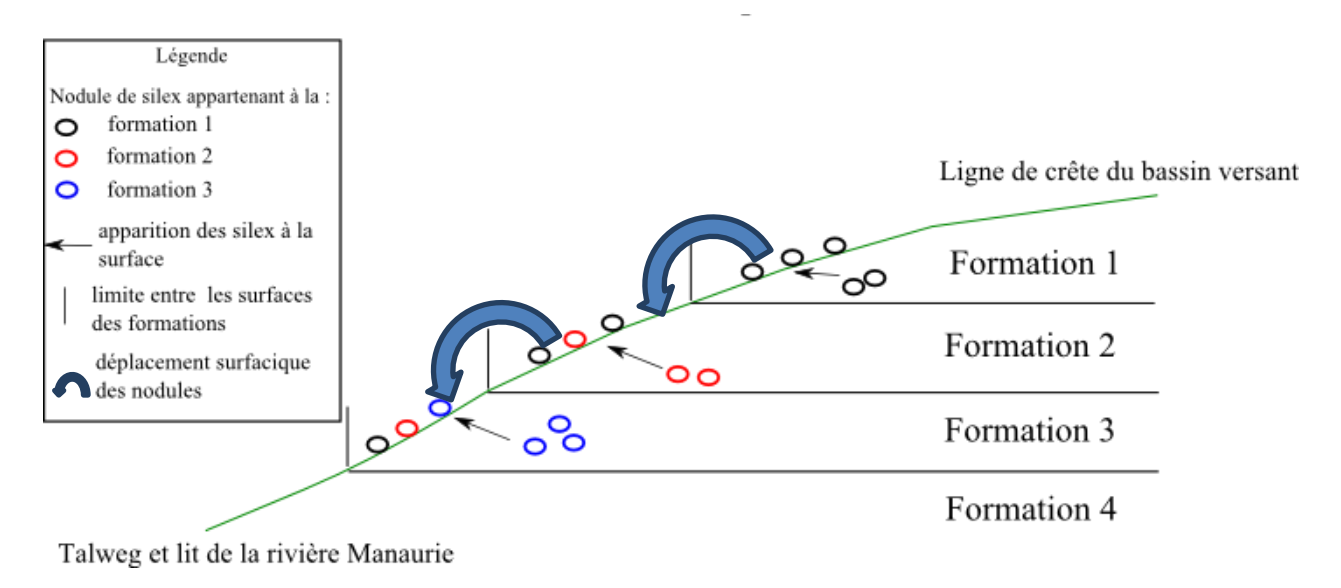

<span id="page-19-2"></span>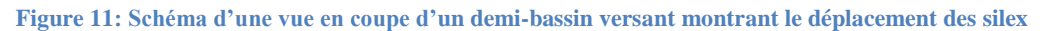

Seule une vision intégrant l'échantillon dans un itinéraire optimise l'appréciation des lieux de collecte. Il est donc utile de connaître le **domaine exploitable** : l'ensemble des gîtes primaires et la totalité des aires de dispersion de chaque type génétique. Cette zone diffère des gîtes réellement exploités par les hommes mais donne une aire de recherche pour les trouver.

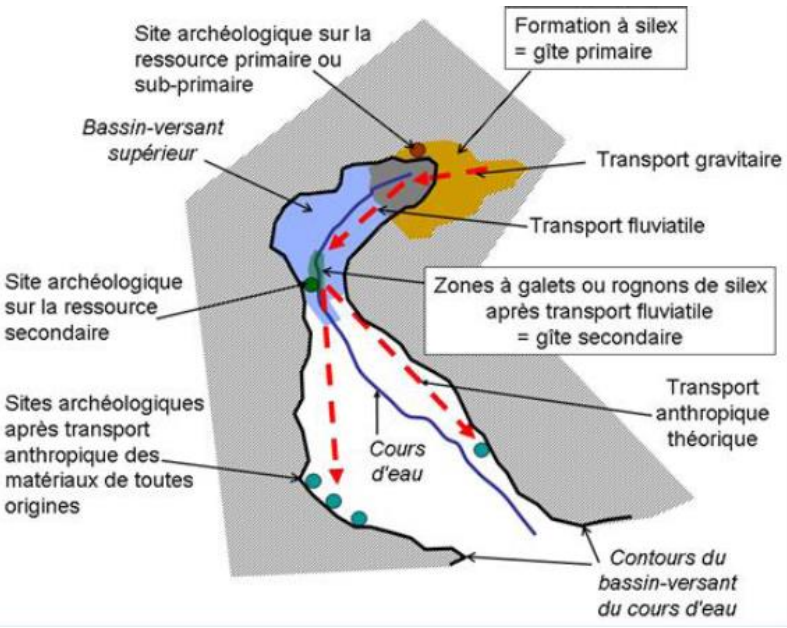

**Figure 12: Graphique des relations entre gîtes**

<span id="page-20-0"></span>Pour délimiter cet espace, il faut nous concentrer sur un petit nombre de formations géologiques afin d'étudier l'ensemble des relations de diffusion du silex entre elles. Avec les membres du PCR, nous avons choisi le bassin du Manaurie, délimité au Nord par la commune de St Reillac-de-Miremont et au Sud par celle de Manaurie, pour les raisons suivantes :

- les gîtes secondaires de ce secteur sont bien connus par les archéologues, A.Turq et A. Morala, et la stratigraphie du site a été étudiée par J.P.Platel
- il est couvert dans sa partie sud par le RGE alti, un MNT que nous pourrons utiliser dans les futures analyses

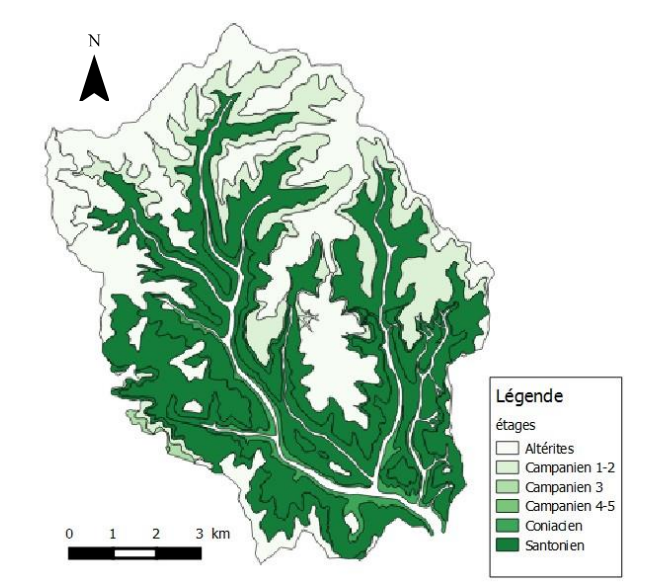

<span id="page-20-1"></span>**Figure 13: Carte des couches géologiques à silex du bassin du Manaurie**

# <span id="page-21-0"></span>**II.2. Présentation de l'environnement de travail et des données utilisées**

### <span id="page-21-1"></span>*II. 2.1. Environnement de travail*

Nous prenons comme hypothèse de travail que le déplacement des nodules de silex par gravité, dans son ensemble, a le même comportement que l'eau : il s'écoule suivant la pente. Nos analyses utiliseront donc des algorithmes d'hydrographie.

On utilise les fonctionnalités d'analyse hydrographiques du logiciel GRASS 6.4.3, présent dans l'environnement QGIS sous la forme d'un plugin. Par ce moyen, nous pouvons effectuer toutes nos analyses en restant sur le même logiciel, ce qui évite les problèmes d'import/export et de compatibilité des formats entre logiciels. Avant toute utilisation d'outil, GRASS nécessite la création d'une base de données (géodatabase), d'un secteur, d'un jeu de données et d'une région associée :

- Les données GRASS sont enregistrées dans un répertoire en structure arborescente. La géodatabase est le niveau supérieur du répertoire.
- Le secteur GRASS est une collection de cartes pour un projet particulier. Un secteur est associé à une région et à un système de projections uniques. La région est une fenêtre de traitement (Nord, Sud, Est, Ouest) avec une certaine résolution. Une fois définie, tous les traitements postérieurs ne s'appliqueront qu'à ce qui est à l'intérieur de la région.
- Le jeu de données GRASS rassemble les cartes utilisées par un utilisateur. Un utilisateur peut lire des cartes à partir de tous les jeux de données mais ne peut modifier que le sien.

De plus, les commandes peuvent se paramétrer et se lancer de trois manières différentes:

- Par une interface de paramétrage accessible depuis la barre d'outil GRASS( symbole  $\sim$ Cette option est utile pour l'utilisation de fonctions simples, comme l'import/export de fichiers dans la géodatabase GRASS mais ne permet pas l'accès à toutes les paramètres des algorithmes et certaines fonctions ne fonctionnent pas
- Par la fenêtre de commande SHELL
	- o En tapant le nom de la commande, nous avons accès à une fenêtre de paramétrage plus détaillée et fonctionnant mieux
	- o En écrivant la commande avec ses arguments directement dans le SHELL

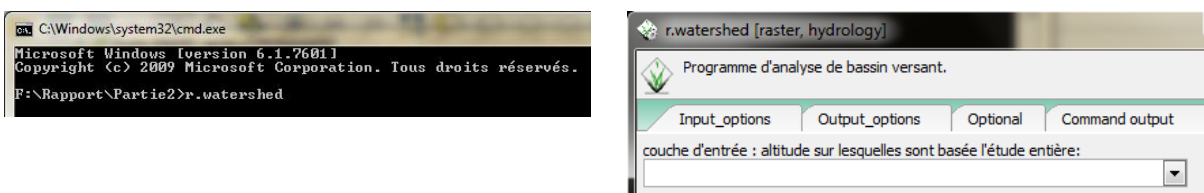

**Figure 14: Image du SHELL et d'une fenêtre de paramétrage**

<span id="page-21-2"></span>Nous avons utilisé la fenêtre de paramétrage accessible via le SHELL pour la plupart de nos traitements, la dernière option étant destinée aux utilisateurs expérimentés et sachant coder les instructions.

#### <span id="page-22-0"></span>*II.2.2. Données*

Pour analyser la diffusion gravitaire du silex, l'utilisation d'un Modèle Numérique de Terrain (MNT) s'impose. Nous avons à notre disposition le MNT au pas de 25m issus de la BD ALTI® de l'IGN. Celui-ci est payant et a été acquis par le ministère de la Culture sur le département de la Dordogne pour notre projet.

La BD ALTI® 25m est le MNT le plus précis d'étude à notre disposition couvrant l'ensemble de la surface. Toutefois, l'IGN a récemment édité un MNT au pas de 1 m et d'une précision d'au moins 50 cm, le RGE ALTI®. C'est la représentation altimétrique de la composante topographique du RGE®. Cependant, le département de la Dordogne n'est couvert que partiellement par le RGE ALTI®, issu de relevés LIDAR, sur les rivières de la Drome, l'Isle et la Dordogne. C'est pour cela que le MNT issu de la BD ALTI® 25m sera utilisé pour tous nos traitements et le RGE ALTI®, uniquement pour comparer l'utilisation des deux MNT de résolutions différentes (cf [III.](#page-32-0)Quantification [des apports en](#page-32-0)  [silex\)](#page-32-0).

Nous nous appuyons également sur la couche des formations à silex établie dans la Partie I, en restreignant notre étude au bassin du Manaurie.

# <span id="page-23-0"></span>**II.3. Établissement des relations entre les formations**

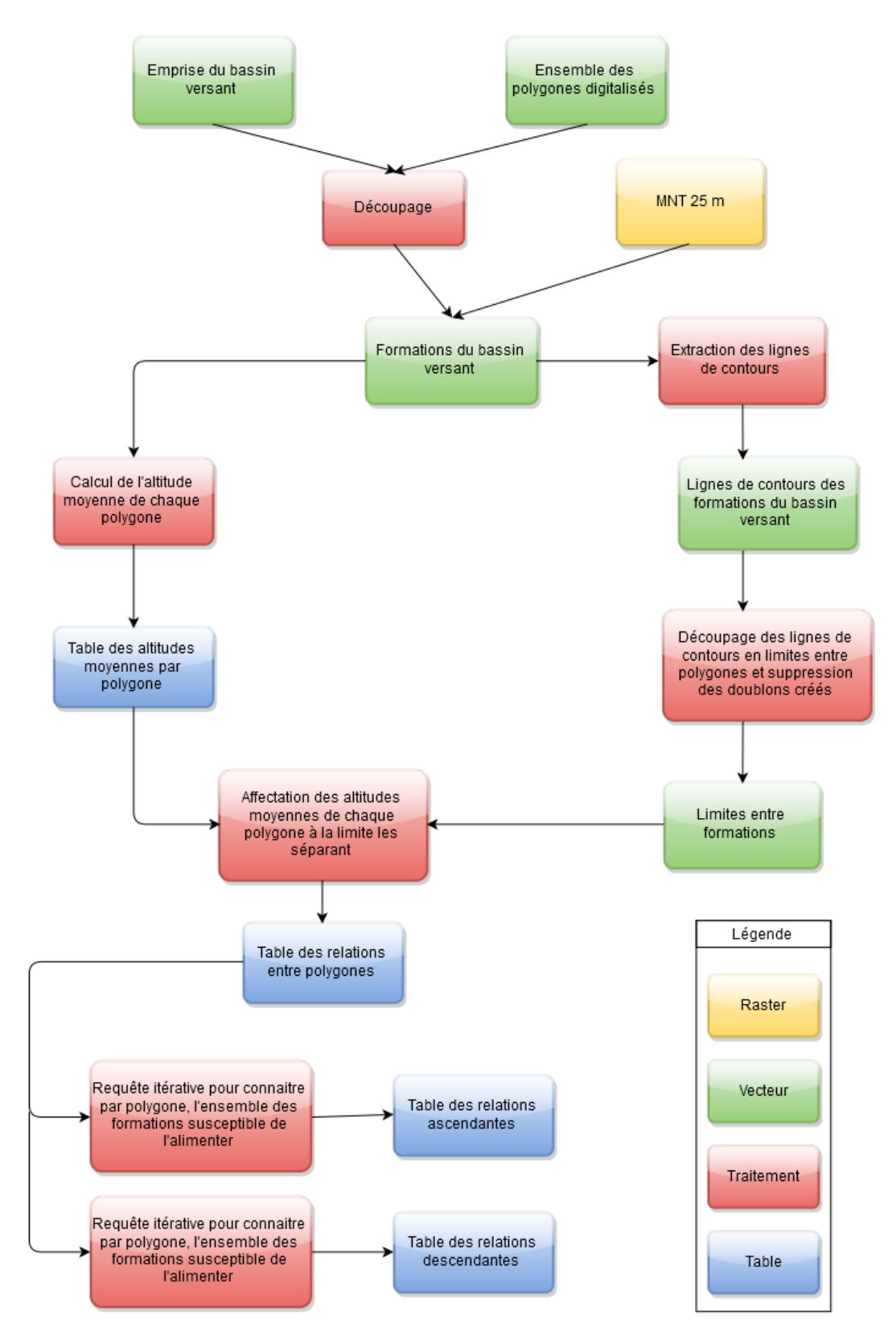

<span id="page-23-1"></span>**Figure 15: Diagramme de la méthode qualitative**

### <span id="page-24-0"></span>*II.3.1. Traitement du MNT*

<span id="page-24-1"></span>.

Le MNT contient des cuvettes qui sont néfastes pour le bon déroulement de nos futures analyses. Celles-ci bloquent les écoulements, qu'il s'agisse d'eau ou de silex. Elles peuvent être réelles (lacs, creusement du relief) ou virtuelles (erreur sur l'altitude d'un pixel, erreur due à l'algorithme de détermination des directions de drainage). Nous les considérons toutes comme virtuelles en l'absence d'analyse précise de chacune d'entre elles et d'une bonne connaissance de la réalité terrain: il n'y a pas de lac dans notre zone d'étude.

L'algorithme de GRASS nommé *r.fill.dir* est l'outil adapté pour lisser notre MNT (Marchandise 2013). Il faut le relancer autant de fois que nécessaire en utilisant la sortie de son exécution comme entrée de la suivante, avant d'obtenir un MNT topologiquement propre et utilisable pour tracer les contours de notre bassin versant. Pour notre étude, il ne compte pas moins 695 cuvettes à corriger avant le premier filtrage et doit être bouclé sur sa sortie trois fois.

#### *II.3.2. Création des limites du bassin versant*

Il s'agit tout d'abord de définir les limites de notre secteur d'étude. Pour cela on extrait l'emprise du bassin versant à l'aide des outils *r.watershed* et *r.water.outlet* de GRASS en se basant sur le MNT au pas de 25m.

#### <span id="page-24-2"></span>*II.3.3. L'analyse des bassins de retenue d'eau avec l'outil* r.watershed

Il utilise en entrée le MNT pour en extraire des rasters de drainage et de d'accumulation. Le premier indique la direction de l'écoulement pour chaque pixel et le second le nombre de pixels qui se sont accumulés à un endroit, suivant l'écoulement.

Parmi les paramètres de cet outil, il a la possibilité d'utiliser l'algorithme MFD (multiple flow direction). Avec cet algorithme, l'écoulement est distribué non pas depuis une cellule vers la cellule qui à l'altitude la plus basse mais vers l'ensemble des cellules voisines ayant une altitude plus basse en utilisant la pente comme facteur de distribution proportionnelle. Nous choisissons de ne pas l'utiliser car il ne présente pas d'avantage particulier pour notre étude.

Les autres arguments concernent la possibilité d'inclure des emplacements de dépressions réelles et de terrain bloquant l'écoulement de surface. Cela ne nous intéresse pas puisque l'on souhaite que l'écoulement puisse se faire depuis les lignes de crêtes jusqu'à la rivière.

Nous utilisons les arguments par défaut de l'algorithme car, notre étude portant sur des déplacements ayant eu lieu durant la période préhistorique, nous n'avons pas d'informations précises sur l'état de la surface des formations.

Remarque : Il est possible de tracer les contours du bassin versant uniquement avec cet outil, en fixant une taille de bassin minimal (en pixel) correspondant approximativement à celui du Manaurie. Cette méthode apparait comme peu rigoureuse. En effet, elle considère la présence de multiples bassins à l'intérieur de notre zone d'étude (définie par l'emprise du MNT) et va tenter de déterminer leurs limites. Cette méthode est en théorie gourmande en temps d'exécution. Mais en pratique, elle donne exactement le même résultat qu'en utilisant l'algorithme *r.water.outlet* si l'on fixe correctement notre valeur de taille minimale.

### <span id="page-25-0"></span>*II.3.4. La création de bassin d'inondation avec l'outil r.wateroutlet*

Il utilise le raster de drainage créé précédemment et la position d'un exutoire pour tracer le contour du bassin versant. Il faut correctement placer l'exutoire sur le réseau de drainage. Celui-ci est facilement visualisable, il correspond aux plus hautes valeurs du raster d'accumulation (en noir sur la figure). Le contour produit est vectorisé avec l'outil r.to.vect.area de GRASS

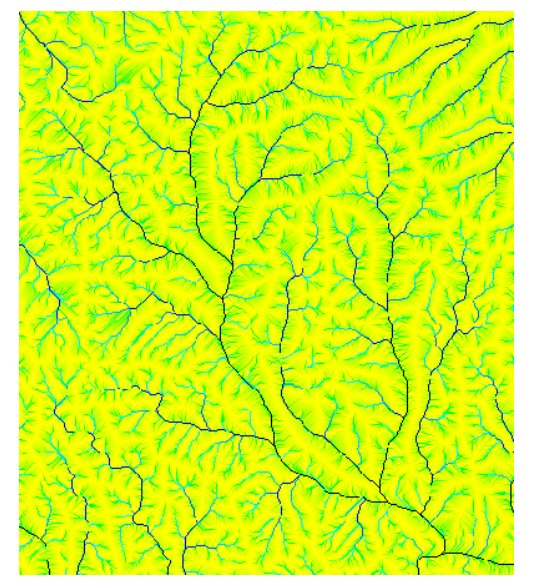

<span id="page-25-2"></span>**Figure 16: Raster d'accumulation du bassin versant du Manaurie**

<span id="page-25-3"></span>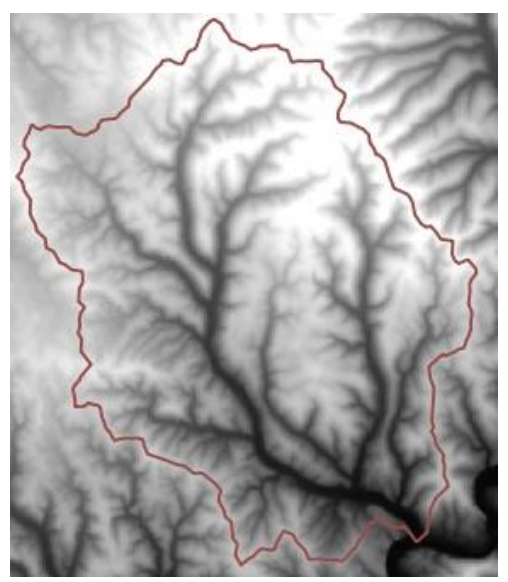

**Figure 17: MNT et emprise du bassin versant**

Notre but est d'établir des relations entre les formations pour savoir lesquelles alimentent en silex les autres suivant la pente. Pour cela, nous comparons les altitudes des formations adjacentes et établissons des relations d'ascendances et de descendances.

### <span id="page-25-1"></span>*II.3.5. Extraction des lignes de contours des formations du bassin versant*

En les extrayant, chaque ligne contient en attribut les deux informations nécessaires à la comparaison : les altitudes des formations adjacentes.

On extrait les contours des polygones. Chaque contour peut être en relation avec un ou plusieurs voisins. Or nous souhaitons extraire les relations entre un polygone et chacun de ces voisins. C'est pourquoi, il faut découper ces contours en frontières. Une frontière ou limite est une partie d'un contour séparant deux formations. La frontière commune est définie par la détermination de deux points, les points d'intersection entre les contours des polygones [\(Figure 18\)](#page-26-1). Il faut tenir compte aussi des lignes qui ne séparent pas deux polygones. Celles-ci se trouvent proche de la rivière (car nous n'avons pas digitalisé les formations alluviales) ou en limite de bassin versant.

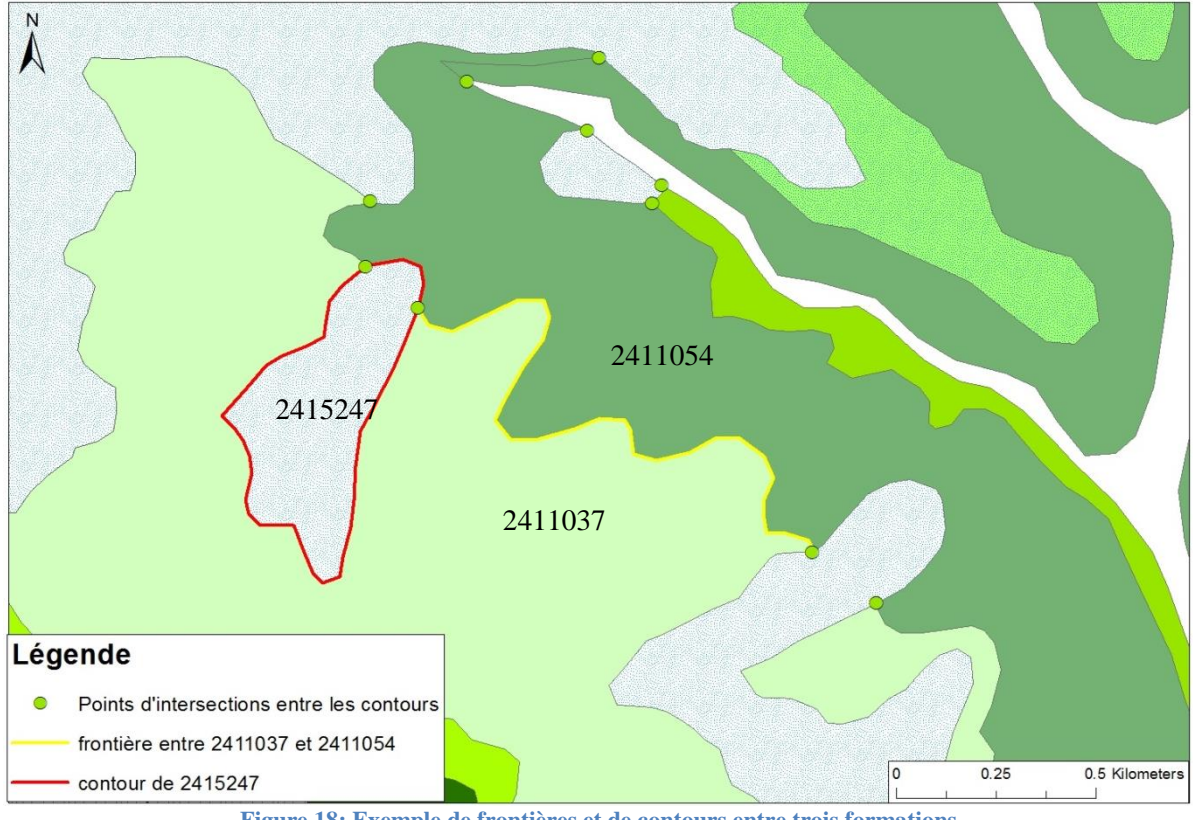

**Figure 18: Exemple de frontières et de contours entre trois formations**

## <span id="page-26-1"></span><span id="page-26-0"></span>*II.3.6. Obtention des relations entre polygones à partir du MNT*

La première idée a été de comparer les altitudes de part et d'autre de chaque frontière commune, pour obtenir les relations amont/aval entre les formations.

Il a été envisagé de créer une zone tampon autour de cette limite pour obtenir la moyenne des altitudes de chaque côté. Et cela afin d'éviter d'avoir un biais engendré par une moyenne faite sur une grande surface et non représentative de la relation entre les polygones au niveau de la limite.

Cette méthode possède deux inconvénients majeurs:

- les zones tampons se chevauchent et prennent en compte des altitudes de d'autres formations en bout de ligne, il faut éliminer ces dépassements.
- $\bullet$  le MNT que nous utilisons contient une altitude tous les 25 m. La zone tampon doit être assez large (environ 100m) pour comptabiliser assez de points pour effectuer une moyenne. Or certaines formations sont très peu large et la zone tampon recouvrirait la totalité de la formation et même au-delà.

C'est pourquoi nous avons fait le choix de calculer l'altitude moyenne sur toute la surface des polygones et d'observer la pertinence de nos résultats. Avec un relief régulier entre les sommets du bassin versant et le lit de la rivière, on suppose que l'ordre stratigraphique des formations sera respecté. En vérifiant cette condition sur l'ensemble des polygones, nous notons une unique erreur sur les 107 formations : une formation a une altitude moyenne plus haute que celle d'une de ses voisines, pourtant sensée être supérieure.

On attribut donc à chaque polygone la moyenne des altitudes de la zone qu'il couvre sur le MNT avec l'outil *v.rast.stats* de GRASS.L'outil crée une table et non une couche d'où la nécessité d'utiliser ensuite une jointure attributaire

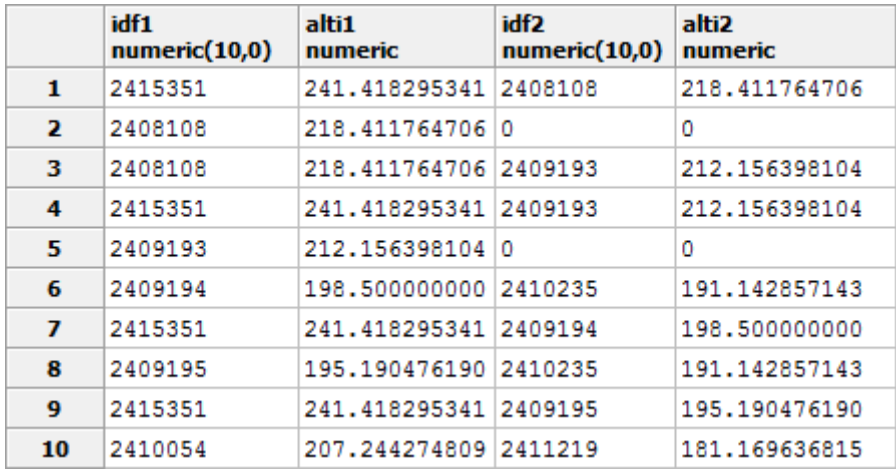

Deux jointures attributaires entre la table de la couche des limites entre polygones et celle des altitudes de ceux-ci permettent d'obtenir le résultat suivant:

**Figure 19: Extrait de la table des limites entre polygones**

<span id="page-27-1"></span>Chaque ligne représente une relation entre deux polygones séparés par une frontière.

idf1: colonne contenant le numéro de la formation dont la moyenne des altitudes est la plus haute au sein de la relation

alti1: altitude moyenne de la formation idf1

idf2: colonne contenant le numéro de la formation dont la moyenne des altitudes est la plus basse au sein de la relation

alti2: altitude moyenne de la formation idf2

On assigne le chiffre 0 en idf1 et idf2 aux formations qui sont proches de la rivière et en limite de bassin versant, respectivement n'ayant pas de voisin supérieur ou inférieur. Comme ces lignes ne représentent pas de « vraies » relations entre des formations, elles seront supprimées dans les traitements suivants.

## <span id="page-27-0"></span>*II.3.7. Obtention des itinéraires de déplacement des silex*

Dans un premier temps, on désire, pour chaque formation, connaître l'ensemble des formations amont ayant pu lui communiquer du silex. La procédure est similaire pour connaître les formations aval. Pour cela, nous utilisons une **requête récursive**.

Elle présente l'avantage de pouvoir se référencer elle-même. Une expression initiale est exécutée de façon répétée pour retourner des sous-ensembles de données jusqu'à l'obtention de l'ensemble des résultats complets.

Elle se présente sous cette forme:

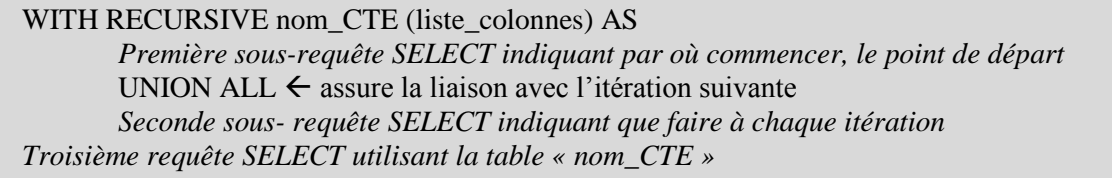

La CTE (common table expression) est une vue de travail, qui ne persiste que pendant l'exécution de la requête récursive. Elle doit apparaître dans la seconde sous-requête SELECT,

comme cela « il y a une corrélation entre l'expression de la CTE et le code SQL qui la compose » : la vue s'appelle elle-même dans le code SQL qui la définit.

La première requête est la partie non récursive, elle sert à amorcer le processus. La seconde, elle, est la véritable partie récursive puisque c'est là où la table se référence elle-même.

La requête cherche pour chaque formation toutes ses relations avec d'autres formations situées en aval.

La requête utilisant sa propre sortie, il faut veiller à ce qu'elle ne boucle pas sur elle-même indéfiniment. Toutefois, comme il existe un nombre limité de relations entre les formations (207 au total) et que nous les avons ordonnées (Figure 19), cela est exclu pour notre étude. On compte entre 0, lorsque la formation est en bord de bassin versant, et 10 itérations pour la connexion la plus longue. Ceci est observable par la colonne « niveau » de la figure 19.

Ce travail est à faire dans les deux sens: pour connaître tous les polygones en connexion, en amont et en aval, d'un polygone donné.

# <span id="page-28-0"></span>**II.4. Représentation des résultats du modèle qualitatif**

### <span id="page-28-1"></span>*II.4.1. Représentation par un tableau :*

Ce traitement Postgres aboutit à deux tableaux:

- celui de l'ensemble des formations susceptibles d'être alimentées par une formation choisie ou « table des relations ascendantes »
- celui de l'ensemble des formations susceptibles d'alimenter une formation choisie ou « table des relations descendantes »

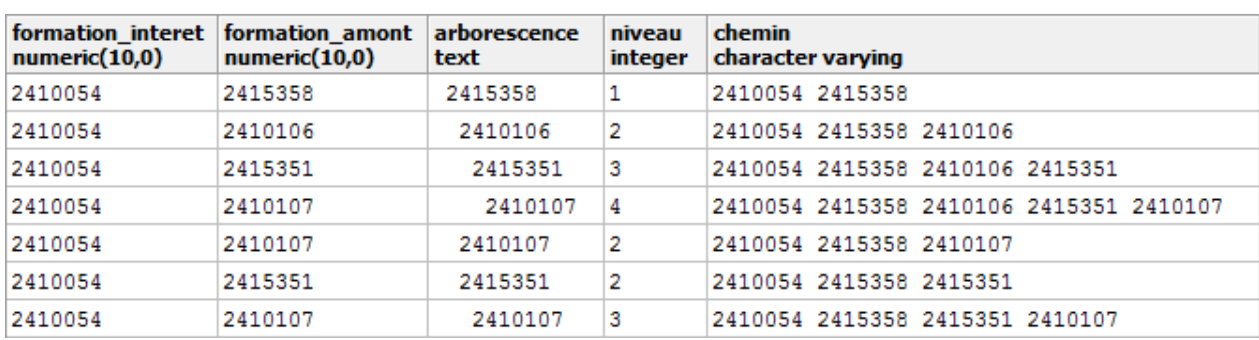

Ils contiennent toutes les informations sur chaque lien entre les formations.

<span id="page-28-2"></span>**Figure 20: Extrait de la table des relations ascendantes**

La colonne *formation\_interet* contient le numéro de la formation dont on cherche les formations amont. La colonne *formation* amont contient un numéro de formation liée à la formation d'intérêt.

La colonne *arborescence* est une représentation en arborescence des relations entre les formations : à chaque indentation correspond un niveau.

La colonne *niveau* indique le nombre « d'étape » entre la formation d'intérêt et celle située en amont : combien de limites entre formations ont été franchies par le silex pour parvenir jusqu'à la *formation\_interet.*

La colonne *chemin* donne les numéros des formations par lesquelles le silex a transité avant d'arriver à la *formation\_interet*.

De même, pour la table des relations descendantes :

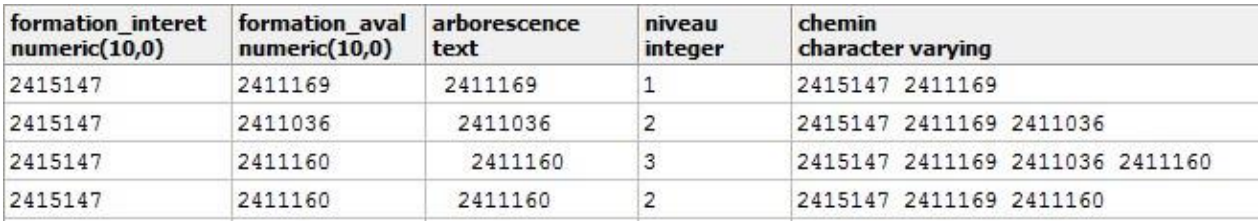

<span id="page-29-1"></span>**Figure 21: Extrait de la table des relations descendantes**

Bien que très complets, les tableaux sont cependant difficiles à lire, avec 2536 lignes uniquement pour le tableau des relations ascendantes. On peut extraire les informations que l'on souhaite par de simples requêtes SQL mais cela demande à l'utilisateur de connaître ce langage.

Nous voulons donc développer sous QGis, une interface qui permette à l'utilisateur d'extraire de ces tables, les relations qui l'intéressent.

#### <span id="page-29-0"></span>*II.4.2. Représentation par un graphe*

Nous choisissons une représentation graphique sous la forme d'un graphe orienté. Un graphe est un ensemble de points (ou sommets) reliés par des flèches (ou arêtes) pour former un réseau. Un chemin est une succession d'arêtes créant un lien entre deux sommets. Ces chemins ont des sens puisque notre graphe est orienté. Il faut distinguer les graphes des arbres, qui sont une sous-catégorie plus simple. Les arbres ont pour caractéristique de ne pas pouvoir comporter de cycle, ce qui est possible dans notre modèle. L'ensemble des propriétés des arbres et la manière d'effectuer les traitements ne sont donc hélas pas adaptés à notre problème (notamment la représentation intervallaire des arborescences).

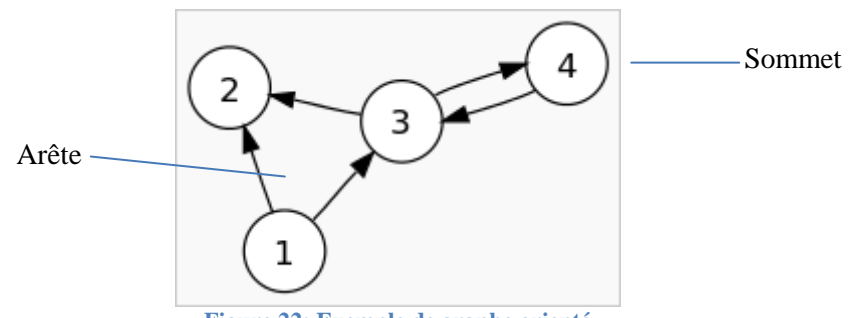

**Figure 22: Exemple de graphe orienté (Réalisé d'après une illustration disponible sur [https://fr.wikipedia.org/wiki/grapheoriente\)](https://fr.wikipedia.org/wiki/grapheoriente)**

<span id="page-29-2"></span>Le graphe a pour but de fournir une représentation synthétique des relations entre formations. Il comporte plus d'informations que le tableau. En effet, il affiche les liens entre les formations et les niveaux de la relation mais aussi fait apparaître d'autres liens entre les formations présentes sur l'itinéraire du silex. Ce sont ces relations qui produisent les cycles du graphe [\(Figure 9\)](#page-17-0).

 Pour tracer le graphe nous utilisons R, un langage de programmation et un logiciel dédié au calcul statistique, disposant de représentations graphiques poussées. Il est présent dans l'environnement QGis sous la forme d'un « prestataire de service » : un module qui permet d'exécuter les scripts R directement dans QGis et de bénéficier de tout le potentiel du logiciel sans avoir à passer par une console autonome.

<span id="page-29-3"></span>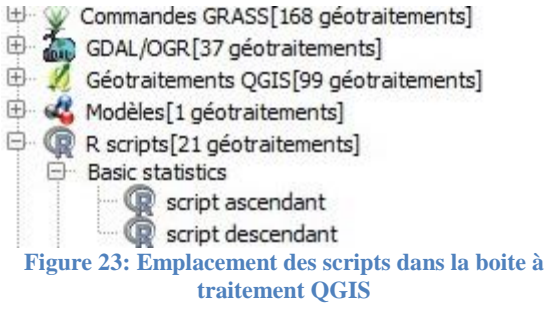

Le logiciel utilise la table listant les relations entre chaque formation deux à deux [\(Figure 4\)](#page-13-0) et possédant la colonne *formation\_interet*, comme les tables des relations ascendantes et descendantes, permettant d'isoler celles que l'on souhaite faire apparaître dans le graphe.

### <span id="page-30-0"></span>*II.4.3. Explication du contenu du script R utilisé :*

Nous utilisons une table contenant tous les sommets et l'ensemble des arêtes composant les chemins partant de chaque sommet (pour le graphe descendant) ou arrivant à ce sommet (pour le graphe ascendant). Le script nous permet de sélectionner un sommet d'intérêt et ainsi les arrêtes qui composent ses chemins, et de les dessiner.

Une grande partie du script est dédiée au changement de type d'objet (tableau de données et matrices) ou de type de données manipulés (nombres, chaines de caractères). La table des coordonnées des centroïdes des polygones est importée et réordonnée dans une structure similaire à celle des relations entre formations, pour pouvoir être utilisée pour positionner les sommets du graphe.

Pour avoir une cohérence entre le graphique et la carte, les coordonnées des centroïdes des polygones sont attribuées à chaque sommet du graphe, à l'aide une table autonome. Cela présente un inconvénient dans le cas où le graphe présente de nombreux sommets, certains peuvent être très proche les uns des autres ou très éloignés, donnant une apparence comprimée ou étirée au graphe. De plus, la localisation des sommets étant déterminée par le centroïde du polygone. Ceux-ci peuvent tomber hors de l'emprise du polygone ou de la zone d'échange.

#### Exemple simple avec la formation n° 2411162:

<span id="page-31-2"></span><span id="page-31-1"></span>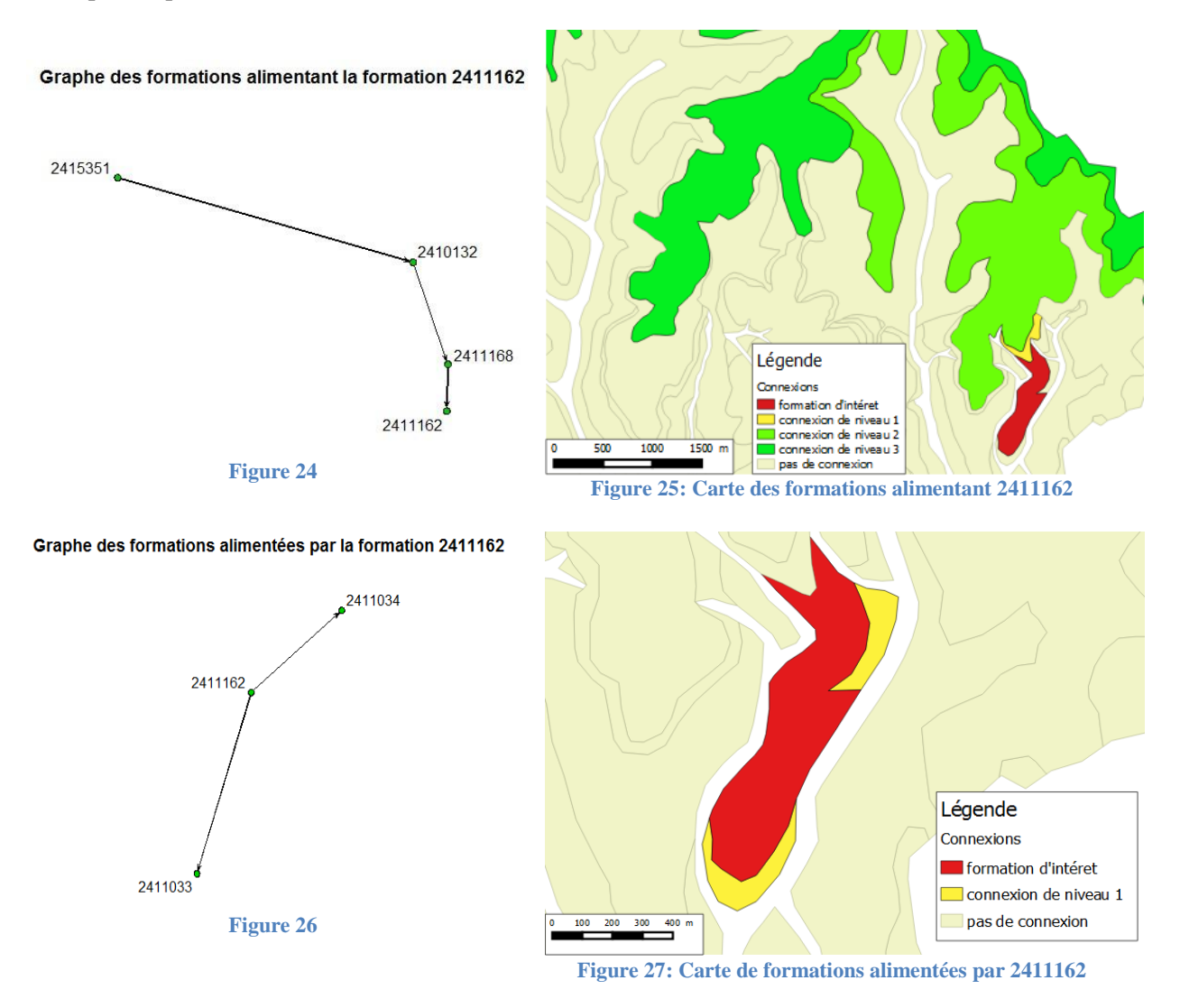

### <span id="page-31-4"></span><span id="page-31-3"></span><span id="page-31-0"></span>*II.4.4. Limite de la représentation en graphe :*

R fonctionne avec des *packages* (bibliothèques) qui nous donne accès à des fonctions que nous utilisons pour tracer le graphe. Celui que nous utilisons ne possède hélas pas de fonctions de placement des étiquettes permettant d'éviter de couper les arêtes. Si la formation possède beaucoup de relations, le graphe peut rapidement devenir illisible. Or les relations de voisinage sont souvent très nombreuses du fait de l'étendue de certaines formations. Avec notre modèle, il suffit qu'une seule grande couche géologique fasse partie du chemin vers notre sommet d'intérêt pour avoir l'ensemble de ses connexions, en amont ou en aval, incluses dans le graphe.

Ce modèle est pertinent mais ne s'appuie que sur les connexions entre polygones. Or celles-ci ne permettent pas de traduire la réalité du transport des silex sur le terrain : certaines zones sont plus propices au transport des silex que d'autres, du fait de leurs topographies. Nous avons besoin de le préciser pour tenir compte des surfaces d'approvisionnement au sein même des formations.

# <span id="page-32-0"></span>**III. Quantification des apports en silex**

Dans la partie précédente nous avons vu comment obtenir les formations alimentant ou alimentés par une formation d'intérêt. Le modèle était linéaire: les relations entre les formations étaient représentées par des flèches dans le graphe. Nous allons maintenant nous intéresser à la quantification de cet apport. On passe des lignes de connexion à des échanges entre différentes aires d'approvisionnement en matière première.

Notre objectif est de calculer, pour un endroit donné (un point géographique) quels sont les types de silex que l'on peut trouver et en quelles proportions. La prise en compte des formations géologiques uniquement n'est plus suffisante, car seule une partie de la surface de la formation peut alimenter notre point d'intérêt. C'est pourquoi nous devons changer d'échelle en poursuivant notre étude au sein même des formations.

Nous avons développé deux approches différentes pour y arriver, l'une basée sur l'utilisation des lignes de plus grande pente et la seconde sur le tracé de bassin d'approvisionnement.

### <span id="page-32-1"></span>**III.1. Méthodologies mises en place**

Il est utile de rappeler ici que nos analyses utilisent des algorithmes d'hydrographie, conçus donc pour modéliser des déplacements de l'eau. Nous prenons comme hypothèse que le déplacement des nodules de silex par gravité a le même comportement que l'eau.

La première piste explorée consiste à utiliser la ligne de plus grande pente depuis le point d'intérêt pour remonter la pente du bassin versant. Ce processus se décompose selon les étapes suivantes :

- 1. L'application de la fonction  $f(h) = 1/h$ , avec h l'altitude des points, au MNT avec la calculatrice raster de Qgis. Cela « renverse » le MNT : les sommets de crêtes deviennent des thalwegs et inversement*.*
- 2. Le dessin de la ligne de plus grande pente, avec l'outil GRASS r.drain. En principe, cet outil permet, à partir d'un point donné, de simuler l'écoulement d'une goutte d'eau sur notre modèle de terrain et de tracer sa trajectoire. En utilisant un MNT « renversé », la ligne dessinée va nous indiquer pour un point d'où viennent les apports en silex.
- 3. La découpe de la ligne en tronçons selon les limites des formations traversées. L'utilisation de l'outil de géotraitement *Intersection* et de la couche des formations est idéale car il permet d'assigner les attributs des couches géologiques aux lignes découpées.
- 4. Le calcul de la distance horizontale, de la pente moyenne et de la longueur moyenne de chaque tronçon. Ces valeurs serviront aux archéologues pour évaluer les proportions de silex présentes au point d'intérêt.

Cette méthode a pour principal inconvénient qu'elle ne prend pas en compte une surface mais une longueur d'approvisionnement. Ainsi, des apports suivant des pentes plus faibles ne sont pas pris en compte dans ce modèle.

De plus, avec l'inversion du MNT, les lignes de crêtes sont considérées comme des lignes de thalweg et donc la ligne de plus grande pente se poursuit en les empruntant (ce qui n'a pas de sens physique). Il faut supprimer ces portions de la ligne. Pour cela, nous pouvons utiliser l'outil *r.watershed* et obtenir les contours des petits bassins versants, qui sont les lignes de crêtes. Le

problème est que cette méthode ne permet pas d'être sûr d'avoir toutes les lignes de crêtes voulues et qu'elle se découpe en dents de scie.

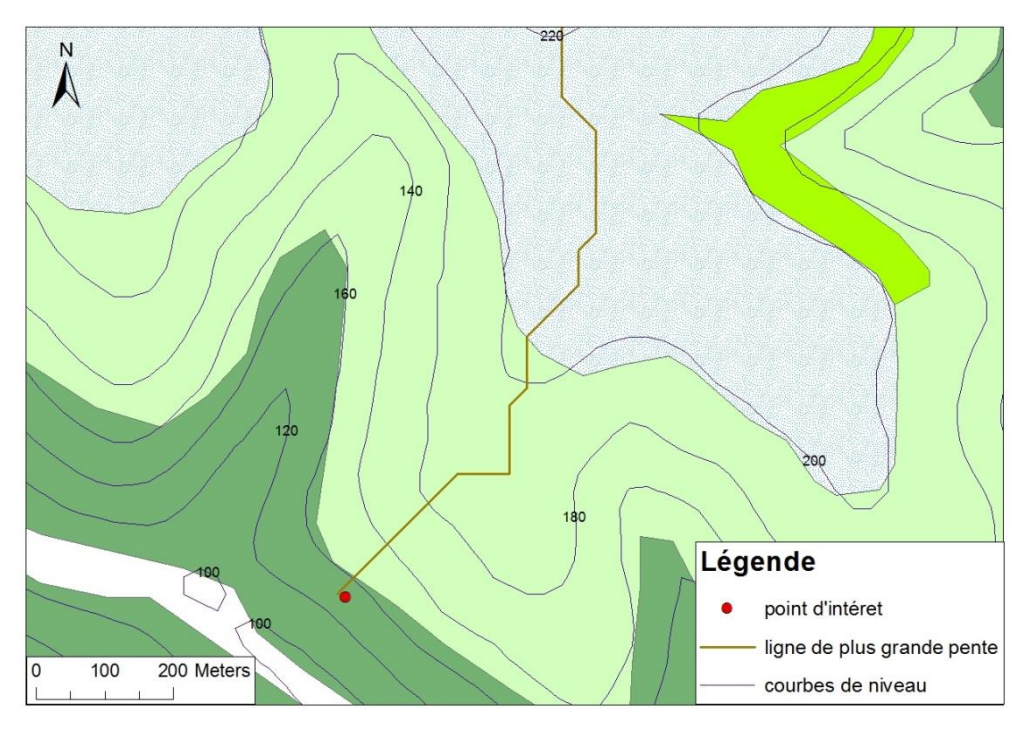

**Figure 28: Tracé de la ligne de plus grande pente** 

<span id="page-33-0"></span>La seconde piste repose sur le tracé d'une aire d'approvisionnement à l'aide des outils de détermination des bassins versant de GRASS.

- 1. Nous utilisons l'algorithme de création des bassins versant r.water.outlet en s'attardant sur la signification de celui-ci. Il utilise le raster de drainage qui indique la « direction » de chaque pixel. En multipliant la valeur du pixel par 45, cela donne la direction, en degrés en partant de l'Est, vers où une goutte d'eau s'écoulerait. Les valeurs négatives traduisent la présence de cuvettes, qui ont été éliminées précédemment (cf II.3.1. [Traitement du](#page-24-0) *MNT*). L'algorithme *r.water.outlet* crée véritablement une région au-dessus du point en suivant la pente. Cela correspond parfaitement à la définition de l'aire d'approvisionnement en silex du point : la surface d'où ont pu venir les silex présents au point d'intérêt.
- 2. Nous vectorisons cette surface (outil *r.to.vec.area*) et nous la découpons et lui affectons les attributs de la formation (par l'outil intersection de QGis). Ainsi nous avons les surfaces d'approvisionnement du point par formations.
- 3. Nous calculons les aires des surfaces par la calculatrice de champs et sa pente moyenne par l'outil GRASS, *r.rast.stat*, qui calcule les statistiques univariées (moyennes, médianes, écartstypes, etc.) depuis un raster en se basant sur des objets vectoriels. Nous ne choisissons de ne garder que la moyenne et l'écart–type. Pour cela, nous nous appuyons sur la carte des pentes du bassin du Manaurie avec l'outil GRASS *r.slope*. Les informations intéressantes se trouvent dans la table attributaire de la couche des aires d'approvisionnement par formation.

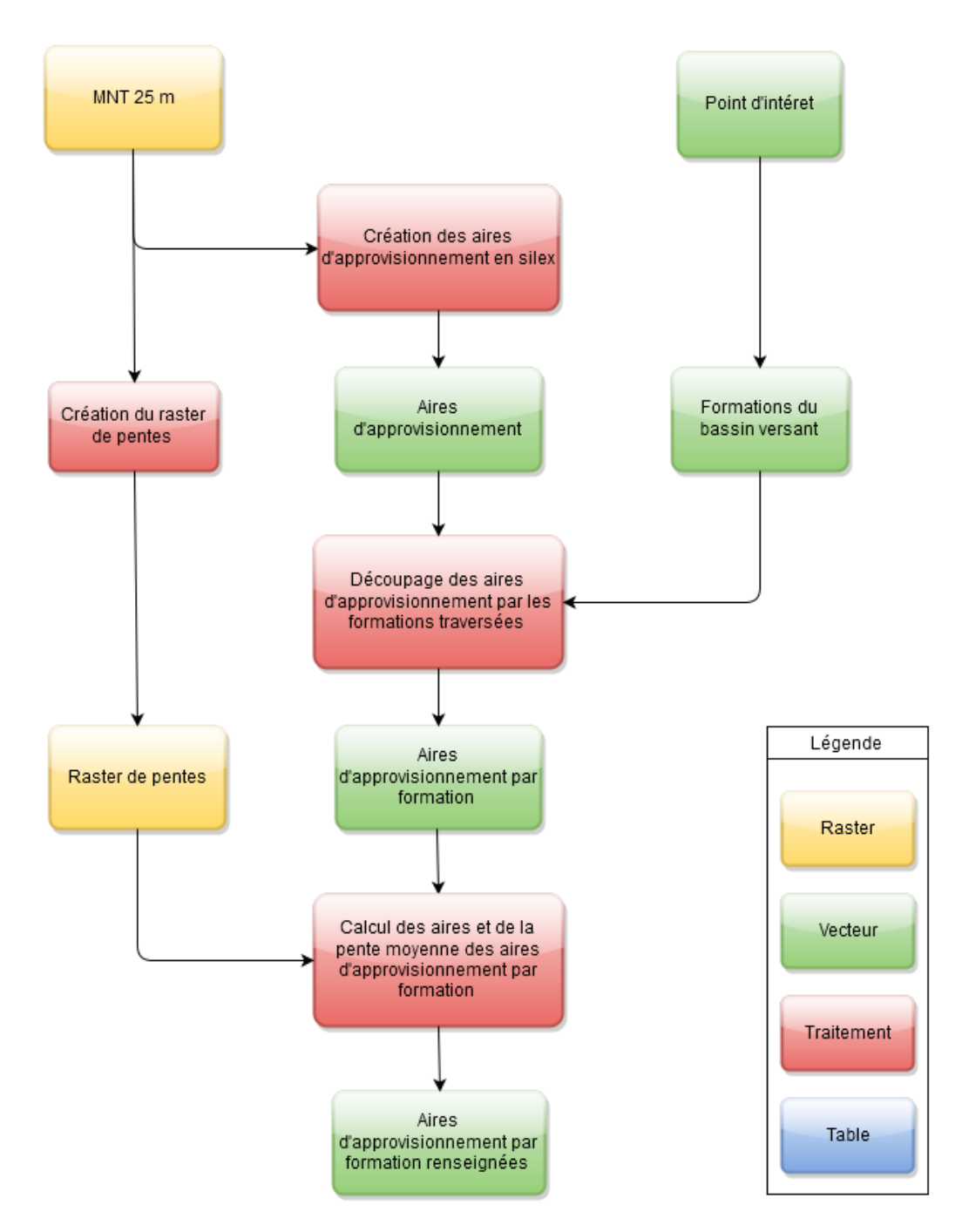

**Figure 29: Processus de calcul de la surface d'approvisionnement en silex d'un point**

<span id="page-34-0"></span>Nous avons rencontré une difficulté dans le cas où la forme du bassin était allongée et de la largeur d'un pixel. Cela arrive lorsque l'on place notre point d'intérêt dans une zone de faible accumulation. La surface calculée est alors très petite et sa forme est celle d'une chainette. Il faut alors fusionner (outil QGis : Vecteur/Outil de géométrie/Regrouper, option tout regrouper) les surfaces qui forment les maillons de cette chainette pour obtenir un unique polygone. Toutefois, ce type de surface d'approvisionnement possède un faible intérêt car, son aire étant très faible, peu de silex sont susceptibles d'avoir été déplacés jusqu'à ce point Il est préférable de positionner notre point d'intérêt sur le pixel le plus proche ayant une valeur plus haute dans le raster d'accumulation.

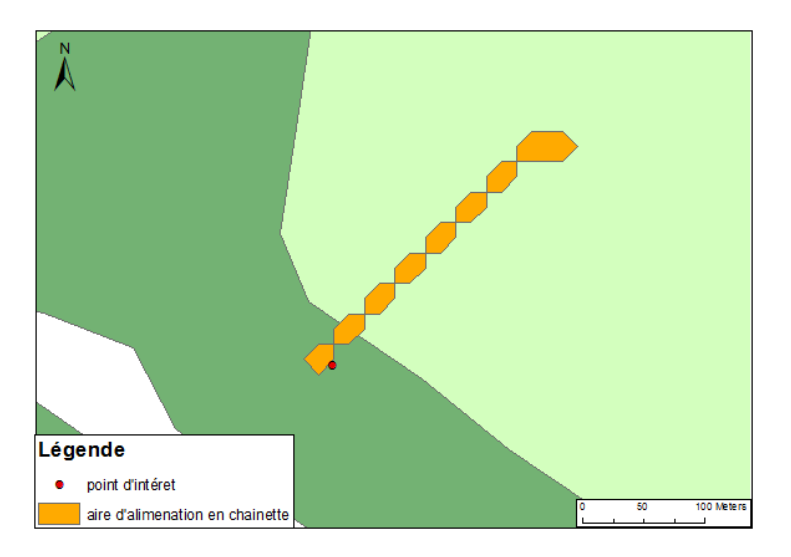

**Figure 30: Aire d'approvisionnement en chainette**

<span id="page-35-2"></span>Ce modèle met à disposition des paramètres pour juger d'où viennent les silex et dans quelles proportions. Il est évident qu'une grande aire d'approvisionnement avec une forte pente d'une formation A va plus alimenter notre point d'intérêt qu'une petite aire dotée d'une faible pente d'une formation B.

## <span id="page-35-0"></span>**III.2. Perspectives d'évolution**

### <span id="page-35-1"></span>*III.2.1. Utilisation de le RGE Alti® pour notre étude :*

Le RGE Alti® couvre une faible partie de notre zone d'étude, nous ne l'avons donc pas utilisé dans nos analyses précédentes. Cependant sa résolution est bien meilleure que celle de la BD Alti 25m et il a vocation à être étendu à tout le territoire national. Il est donc intéressant de voir en quoi cette donnée peut améliorer les résultats de notre travail.

Les données nous ayant été livrées en dalles, nous construisons un raster virtuel pour les traiter comme un unique MNT. Ce procédé est préférable à la fusion de raster, qui peut se faire par l'outil QGis Raster/Divers/Fusionner. En effet, celle-ci se fait assez mal, le raster obtenu étant de très grande taille et, dans notre cas, l'algorithme de fusion n'arrive pas à générer de sortie correcte (raster uniforme avec des valeurs NAN). Le filtrage des cuvettes complète la préparation des données raster (cf. Préparation des données de la BD Alti 25m).

Ce MNT est suffisamment précis pour que l'on distingue les pixels situés sur les routes. Pour notre outil de tracé des bassins versants, elles modifient la direction des écoulements dans la direction de la route et non celle de la pente du versant. Cela est dut à la brutale variation de pente entre le terrain naturel et la route. On aura alors une estimation du parcours du silex qui sera coupé au niveau de la route. Il faut corriger l'altitude de ces pixels en se basant sur une représentation vecteur de la voie.

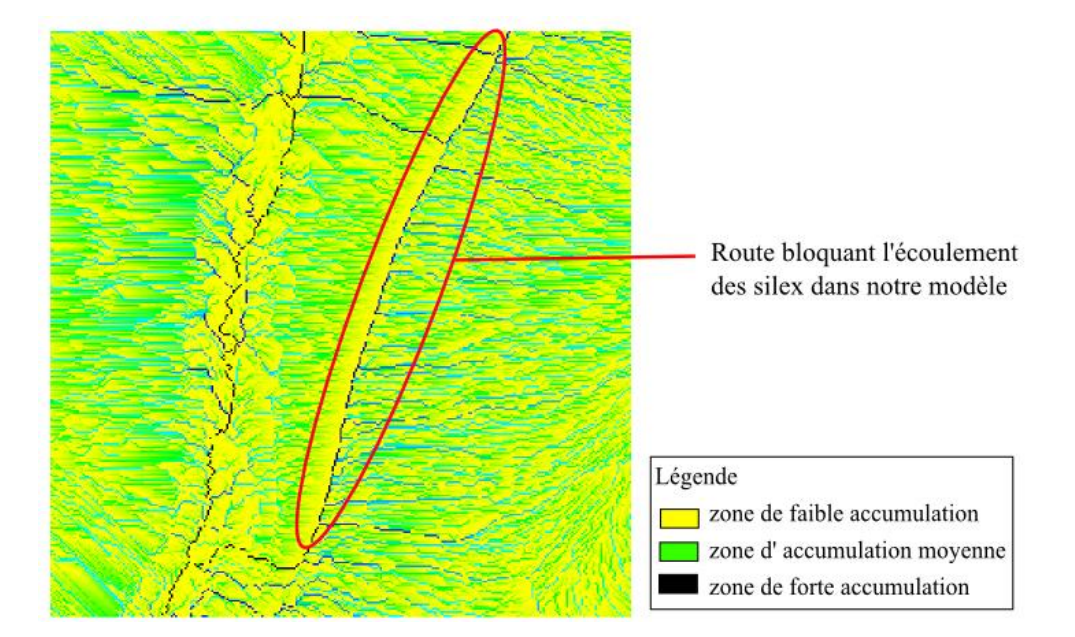

**Figure 31: Extrait du raster d'accumulation créé à partir de la RGE Alti®**

### <span id="page-36-2"></span><span id="page-36-0"></span>*III.2.2. Limite du modèle quantitatif : traitement de la topographie actuelle :*

L'ordre des strates géologiques n'a pas été substantiellement altéré depuis la période où l'homme préhistorique a vécu (d'il y a quelques dizaines de milliers d'années à quelques milliers d'année). L'étude qualitative est donc valable pour étudier les mouvements des silex tels qu'ils ont eu lieu au moment où les hommes préhistoriques les ont prélevés.

Cependant, la topographie, elle, a changée. Les chemins que nous traçons sont valables pour notre époque mais ont certainement changé depuis le Néolithique. C'est pourquoi notre modèle est bien théorique : il ne repose pas sur la paléotopographie. Il doit donc être confirmé sur le terrain par une prospection complète des gîtes secondaires du bassin versant d'étude. Cela demande un temps et des moyens humains et techniques ainsi que des compétences qui n'étaient pas disponibles pendant la durée du projet. Si au contraire le modèle est infirmé par la prospection, cela ne signifie pas forcément que le modèle est à remettre en cause mais pourra montrer un bouleversement récent du paysage.

### <span id="page-36-1"></span>*III.2.3. Perspectives d'amélioration de la méthode de quantification :*

**Automatisation** : Une contrainte forte qui nous est assignée par l'algorithme *r.water.outlet*: nous devons renseigner les coordonnées de l'exutoire manuellement lors de son utilisation. Dans un développement futur, il est envisageable d'automatiser cette étape à l'aide d'un script Python qui, à partir d'une couche de points, va extraire l'ensemble des bassins versants dans des fichiers raster séparés. Ensuite, il serait possible d'automatiser tout le traitement.

**Symbologie :** Nos résultats ne sont pas associés au point d'intérêt. Il serait intéressant de lui associer le contenu de la table attributaire des aires d'approvisionnement par formation. Une symbologie tenant compte des paramètres pourrait être appliquée par la suite au point. Par exemple une représentation en diagramme circulaire indiquant les pourcentages des aires d'alimentation par formation dans l'approvisionnement total.

**Paramètre de la quantification :** Notre étude ne se base que sur la pente moyenne et l'aire de la zone d'approvisionnement. Ce sont les seuls paramètres topographiques auxquels nous avons accès. Ceuxci sont amenés à être enrichis par d'autres associés à chaque formations et concernant le silex :

- La résistance à l'érosion de l'encaissant
- L'abondance du silex dans la formation divisée en trois catégories : rare lorsqu'il représente moins de 10 % des roches disponibles, fréquent entre 10 et 50 % et abondant au-delà
- La dimension du silex : centimétrique, décimétrique, métrique
- La forme du silex : rognon régulier, rognon irrégulier, nodule (rognon plat), paquette (banc d'épaisseur centimétrique), banc (décimétrique), dalle (banc d'épaisseur métrique), bloc roulé, galet, gélifract

Ces facteurs seront à déterminer pour chaque formation par un géologue ayant une connaissance précise du terrain d'étude.

# <span id="page-37-0"></span>*III.2.4. Perspective d'utilisation : établissement d'une carte des zones riches en silex :*

Ce travail nous a permis de voir l'importance du raster d'accumulation pour notre étude. En effet, la valeur de chaque pixel correspond au flux de surface ayant pu le traverser. Or nous raisonnons de cette manière pour le déplacement des silex donc les zones de fortes valeurs sont potentiellement les zones les plus riches en silex. Il faut toutefois éliminer les cours d'eau de ces zones d'intérêt puisque l'on ne cherchera pas nos gîtes secondaires là.

Cette carte pourrait servir aux pétrologues pour identifier des zones de prospection possibles.

Pour cela, il faudrait :

- importer depuis la BD Cartage® le réseau hydrographique, que l'on rasterise.
- affecter à l'aide de la calculatrice raster une haute valeur au pixel du réseau ou 0 aux autres
- soustraire les valeurs des pixels du raster du réseau à celle du raster d'accumulation.

## <span id="page-37-1"></span>*III.2.5. Conclusion :*

La quantification des apports en un point permet d'appréhender finement (à l'intérieur des formations géologiques) la provenance des silex et leurs proportions en se basant sur des paramètres topographiques. D'autres facteurs peuvent jouer comme la végétation qui empêche l'érosion des sols ou la présence d'escarpements rocheux, qui libèrent plus facilement les rognons de silex. De plus, nous nous basons sur la topographie actuelle, qui est susceptible d'avoir changé depuis l'époque préhistorique. C'est pourquoi les résultats fournis par cet outil restent théoriques. Pour juger de leur fiabilité, des prospections sont à engager sur le bassin versant. Nous en avons effectué une avec A.Morala afin de déterminer les emplacements des gîtes accessibles. Cependant elle n'a pas été suffisante pour prélever un nombre significatif d'échantillons et les étudier. Il faut du personnel qualifié et un temps conséquent pour mener à bien de telles prospections.

# **Conclusion générale**

<span id="page-38-0"></span>L'objectif de ce mémoire est de proposer plusieurs méthodes, à des échelles différentes, pour décrire la diffusion des nodules de silex à la surface des formations géologiques, par gravité le long des pentes d'un bassin versant.

Dans une première partie, un travail de numérisation en couche vecteur et de géoréférencement des formations géologiques contenant des silex sur le département de la Dordogne a été réalisé. Cette cartographie est le support de nos analyses et référence un total 2 429 polygones, couvrant une superficie de 3 160 km².

Dans un second temps, un modèle de diffusion qualitatif est élaboré à l'échelle d'un petit bassin versant. Il permet de visualiser les déplacements des silex entre les couches géologiques, sous la forme de tableaux. Un outil a été développé pour extraire de ceux-ci des graphes permettant une meilleure représentation de ces itinéraires et une simplicité de lecture.

Enfin, une proposition de modèle quantitatif visant à connaître les aires d'approvisionnement au sein même des formations est conçue. Cette méthode est théoriquement la plus précise et celle qui apporte le plus d'informations, mais elle s'appuie sur la topographie actuelle qui peut avoir évolué depuis l'époque préhistorique. Pour valider totalement ces résultats, les pétroarchéologues devront procéder à de larges prospections sur le terrain d'étude.

La couche SIG des formations à silex a vocation à être diffusée. Une fois complétée à l'échelle nationale, elle sera probablement intégrée à l'application nationale référençant les traces archéologiques de France, Patriarche. Les méthodes et l'outil de construction de graphes créés pourront, eux, être automatisés, pour ensuite être utilisés par les archéologues, à travers un outil en ligne ou un outil Qgis sur tablette.

Ce travail fut l'occasion de découvrir le monde de l'archéologie, de se familiariser avec certains outils de développement et de découvrir la satisfaction que la mise en place d'une méthode et d'outils associés peut procurer, ainsi que le travail de recherche en général. Ce projet est prometteur pour la recherche des mobilités des groupes préhistoriques et permettra, je l'espère, de contribuer à des découvertes intéressantes.

# **Bibliographie**

<span id="page-39-0"></span>**Fernandes Paul** - *Itinéraires et transformations du silex : une pétrologie refondée, application au Paléolithique moyen,* Thèse en Préhistoire, Bordeaux I, 623 p

**Dalphinet Denis** - *Pour une représentation dynamique des formations à silex*, Mémoire de travail de fin d'étude, Le Mans, 2014

**André Leroi-Gourhan** - *Dictionnaire de la Préhistoire,* 2005, Presse Universitaire de France, 1277 pages

**Fernandes** *et al.* - *Une carte et une base de données pour les formations à silex du Sud de la France : un outil pour la pétroarchéologie »,* Paléo, n°24, p 219 à 228

**Requêtes récursives avec les CTE** In : Frédéric Brouard Disponible sur [<http://www.sqlpro.developpez.com/cours/sqlserver/cte-recursives>](http://www.sqlpro.developpez.com/cours/sqlserver/cte-recursives) (Consulté le 20/08/2015)

**Cyril Bernard**, Utilisation des outils de traitements R dans QGIS 2.x, Centre d'Écologie Fonctionnelle et Évolutive, novembre 2014 Disponible sur [<http://www.cefe.cnrs.fr/images/Plateformes/SIE/>](http://www.cefe.cnrs.fr/images/Plateformes/SIE/) (Consulté le 20/08/2015)

**Direction générale de la prévention des risques** - Analyse de bassins avec GRASS-GQIS Disponible sur < [http://www.geoinformations.developpement-durable.gouv.fr/>](http://www.geoinformations.developpement-durable.gouv.fr/) (Consulté le 20/08/2015)

**GRASS Development Team -** GRASS GIS 6.4.6svn Reference Manual 2003-2015 Disponible sur < [https://grass.osgeo.org/grass64/manuals/>](https://grass.osgeo.org/grass64/manuals/)

**Quantum GIS Development Team (2015)** - Manuel d'utilisation de QGI[S¶2](http://docs.qgis.org/2.8/fr/docs/user_manual/#qgis-user-guide).8 Quantum GIS Geographic Information System. Open Source Geospatial Foundation Project. Disponible sur <http://docs.qgis.org/2.8/fr/docs/user\_manual/> (Consulté le 20/08/2015)

**R Development Core Team (2015).** R: A language and environment for statistical computing. R Foundation for Statistical Computing, Vienna, Austria. ISBN 3-900051-07-0, URL [<http://www.R](http://www.r-project.org./)[project.org.>](http://www.r-project.org./)

**Carter T. Butts, David Hunter, Mark Handcock, Skye Bender-deMoll, Jeffrey Horner –** *Package "network",* 2015, 71 p, URL: <http://statnet.org/>

# **Table des figures**

<span id="page-40-0"></span>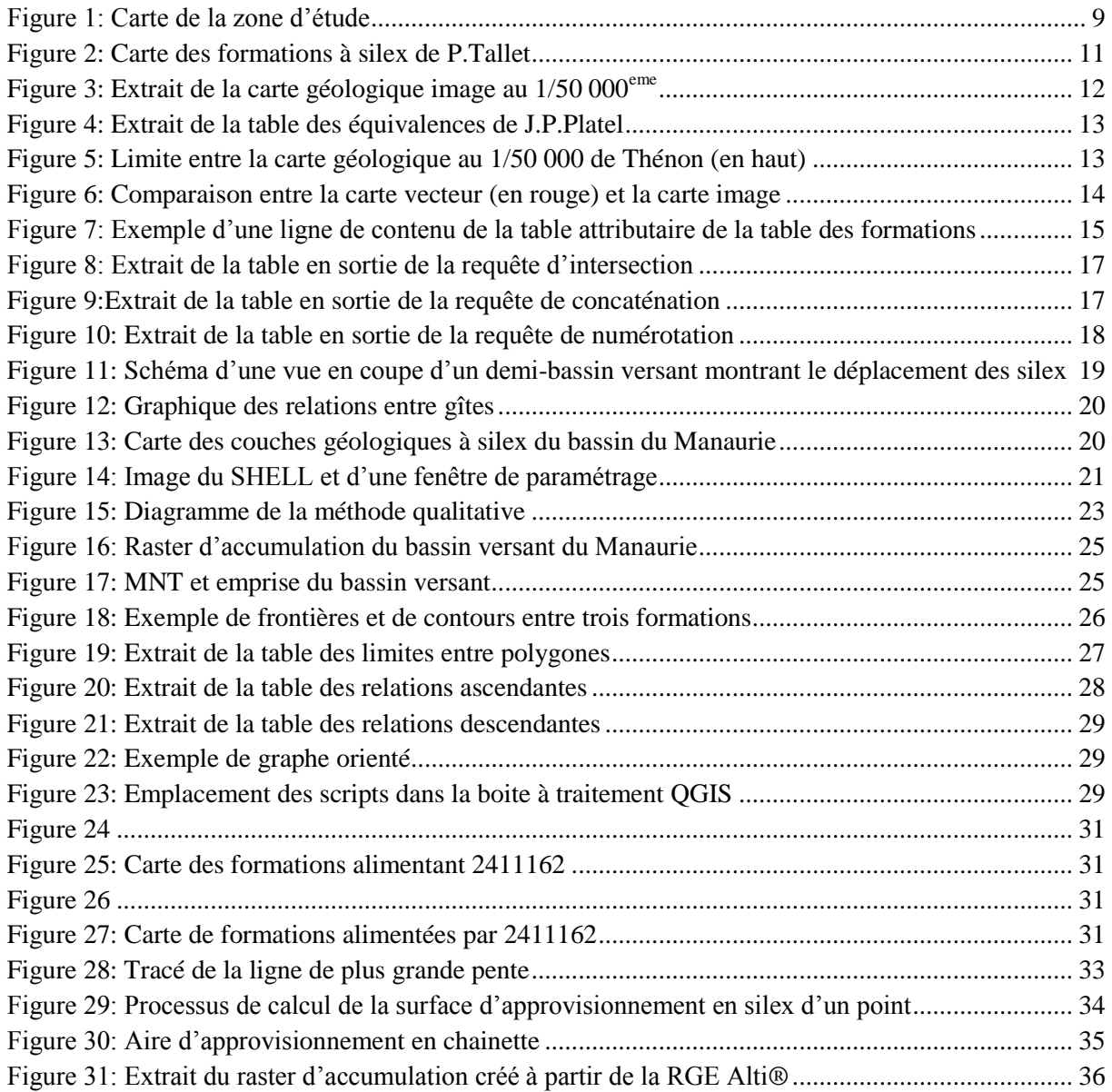

# **Table des annexes**

<span id="page-41-0"></span>Annexe 1 : Carte des formations à silex de Dordogne - zone Nord

Annexe 2 : Carte des formations à silex de Dordogne - zone Sud

Annexe 3 : Légende

Annexe 4 : Requêtes SQL pour l'automatisation du remplissage de la table attributaire de la couche des formations à silex

Annexe 5 : Requêtes SQL de création des tableaux de connexions entre les formations

Annexe 6 : Résumé

Annexe 7 : Poster

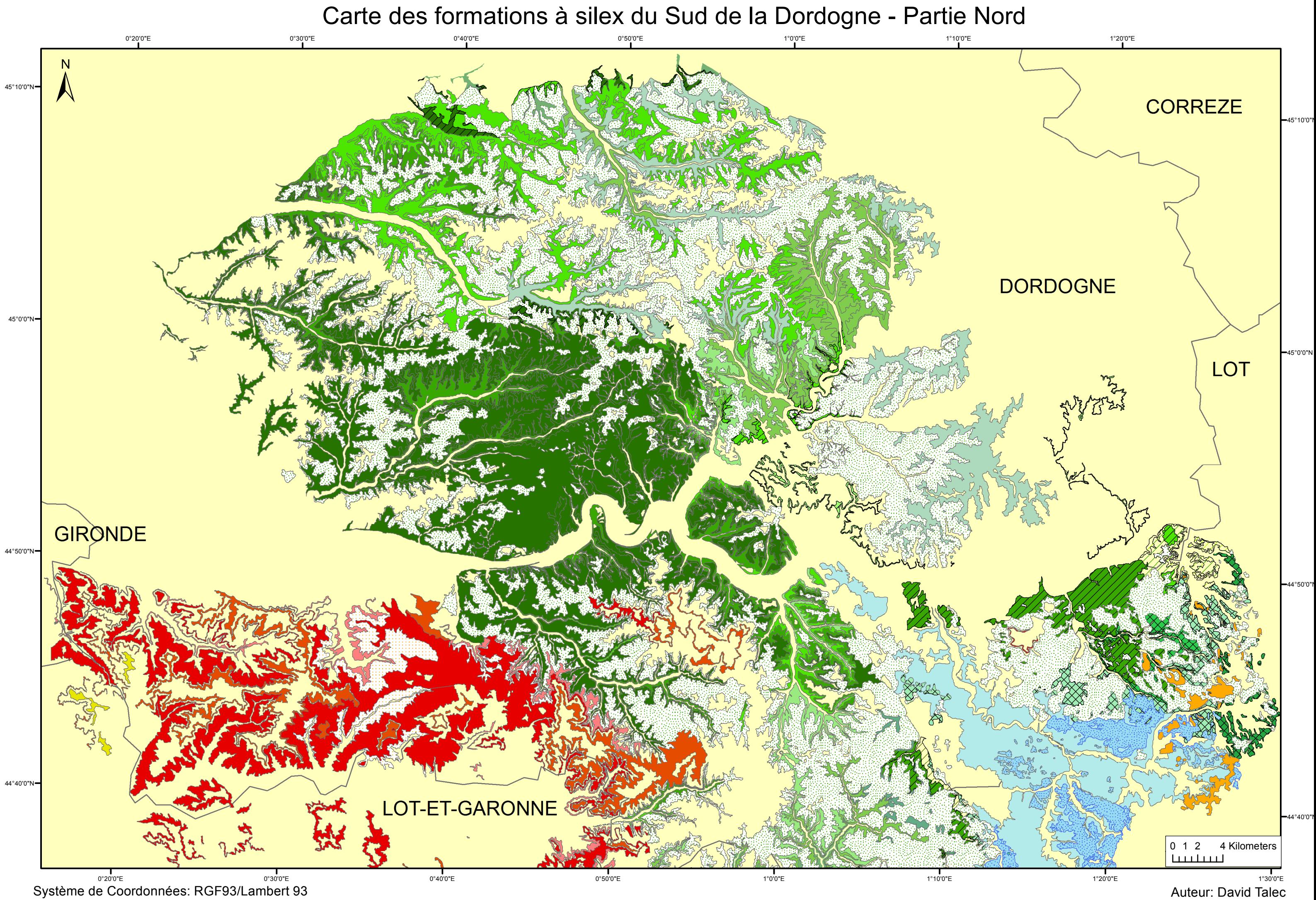

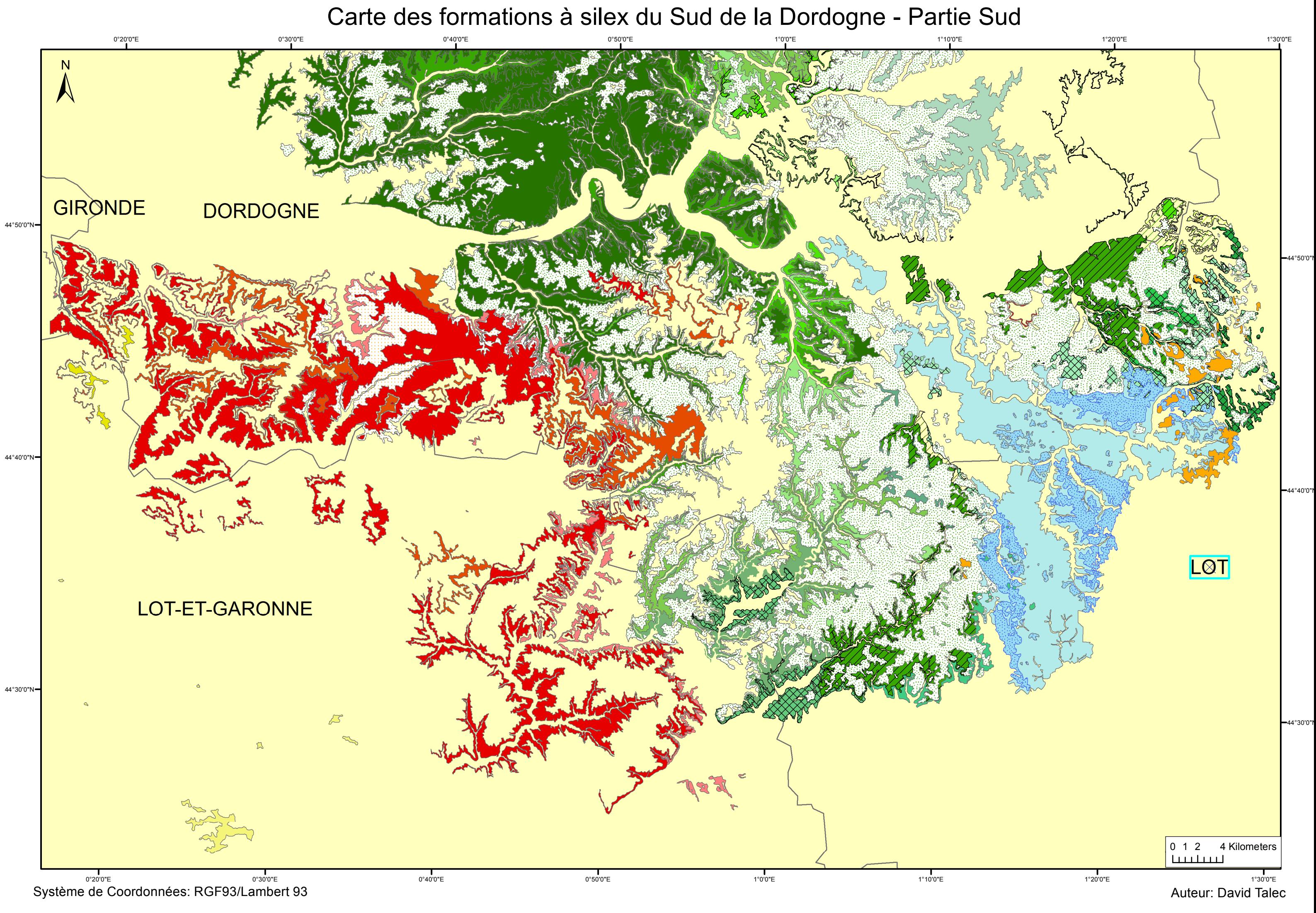

# Légende des cartes des formations à silex

# Légende

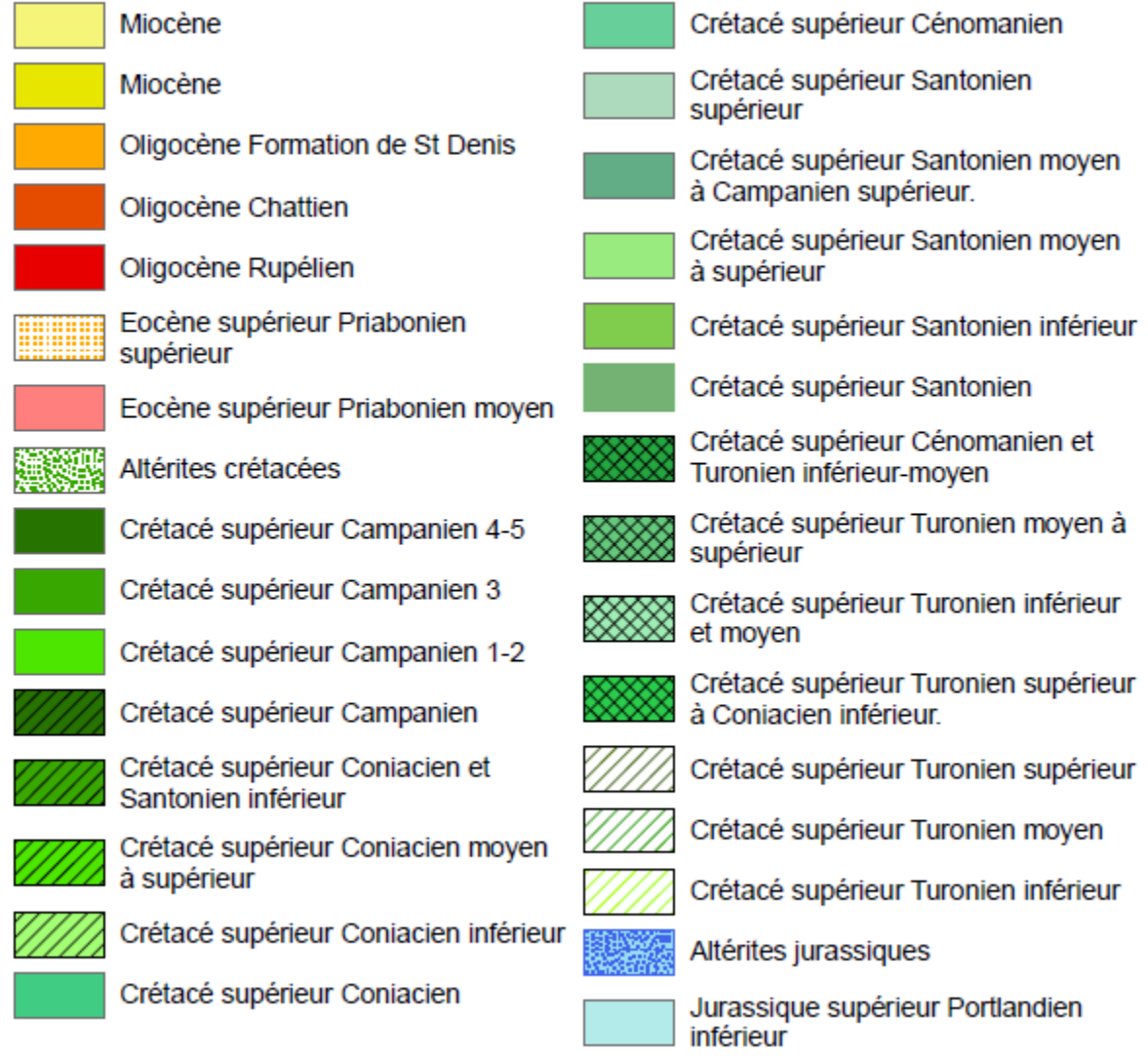

# Requêtes SQL pour l'automatisation du renseignement de la table attributaire de la couche des formations à silex

### **Renseignement des attributs de localisation**

DROP TABLE IF EXISTS jointure\_poly\_com CASCADE; CREATE TABLE jointure\_poly\_com AS SELECT f.\*, c.nom\_comm FROM communes AS c, formations AS f WHERE ST\_INTERSECTS(f.geom,c.geom) ORDER BY gid;

#### **Concaténation des nom de communes dans un unique champ**

DROP TABLE IF EXISTS concat\_poly CASCADE; CREATE TABLE concat\_poly AS SELECT gid, acronyme, string\_agg(nom\_comm, ', ') AS nom\_comm FROM jointure\_poly\_com GROUP BY gid ORDER BY gid;

#### **Méthode de numérisation des formations**

DROP TABLE IF EXISTS identifiant\_unique\_poly CASCADE; CREATE TABLE identifiant\_unique\_poly AS SELECT f.gid, f.acronyme, f.idf,ROW\_NUMBER()OVER(PARTITION BY idf\_3 ORDER BY gid) FROM formations AS f

# Requêtes SQL de création des tableaux de connexion entre les formations

En partant de la couche .shp des frontières entre polygones (nommée ici « ligne\_brisee»)

DROP TABLE IF EXISTS lignes\_uniques\_R CASCADE; CREATE TABLE lignes uniques R AS SELECT l1.IDF AS IDF1, l2.IDF AS IDF2,ST\_LENGTH(l1.geom)AS LONGUEUR, l1.Geom AS geom FROM lignes\_brisees AS l1, lignes\_brisees AS l2 WHERE ST\_WITHIN(11.geom, 12.geom) IS TRUE AND l1.IDF != l2.IDF ORDER BY longueur;

ALTER TABLE lignes\_uniques\_R ADD COLUMN gid SERIAL;

-- utilisation du modulo pour éliminer les lignes avec chiffre pair pour éliminer une ligne sur deux

DROP TABLE IF EXISTS lignes uniques2 R CASCADE; CREATE TABLE lignes\_uniques2\_R AS SELECT \* FROM lignes\_uniques WHERE gid% $2 = 0$ ;

--import de lignes\_non\_frontière --changement de la place des colonnes pour correspondre à l'organisation de la table lignes\_uniques ALTER TABLE lignes\_non\_frontiere DROP COLUMN gid, ADD COLUMN gid SERIAL;

--fusion des tables lignes\_uniques2\_R et lignes\_non\_frontière DROP TABLE IF EXISTS limites\_polygones\_R CASCADE; CREATE TABLE limites\_polygones\_R AS SELECT\* FROM lignes\_uniques2\_R UNION SELECT\* FROM lignes\_non\_frontiere ORDER BY idf1;

ALTER TABLE limites\_polygones\_R DROP COLUMN gid, ADD COLUMN gid SERIAL;

--Jointure avec la table contenant les altitudes moyennes de chaqune des formations DROP TABLE IF EXISTS fusion1\_R CASCADE; CREATE TABLE fusion1\_R AS SELECT t1.IDF1,t2.MEAN AS Alti1,t1.IDF2, t1.Geom, t1.LONGUEUR, t1.gid FROM limites polygones R AS t1 INNER JOIN alti moy2 AS t2 ON  $t1$ .IDF1 =  $t2$ .idf ORDER BY gid;

DROP TABLE IF EXISTS fusion2 R CASCADE; CREATE TABLE fusion2\_R AS SELECT t1.IDF1,t1.alti1, t2.MEAN AS alti2,t1.IDF2, t1.Geom, t1.LONGUEUR, t1.gid FROM fusion1\_R AS t1 LEFT OUTER JOIN alti\_moy2 AS t2 ON t1.IDF2=t2.idf ORDER BY gid;

--Remplacement des IDF2 et alti2 ayant une valeur NULL par la valeur 0 UPDATE fusion2\_R SET idf2=0, alti2=0 WHERE idf2 IS NULL;

--Reclassement des IDF en fonction de leurs altitudes moyennes DROP TABLE IF EXISTS fusion3\_R CASCADE; CREATE TABLE fusion3\_R AS **SELECT** CASE WHEN alti $1 > alti2$  THEN IDF1 ELSE IDF2 END AS IDF3, CASE WHEN alti $1 > a$ Lti $2$  THEN alti $1$ ELSE alti2 END AS alti3, CASE WHEN alti1 < alti2 THEN IDF1 ELSE IDF2 END AS IDF4, CASE WHEN alti1 < alti2 THEN alti1

ELSE alti2 END AS alti4,Geom, CAST(longueur AS INTEGER), gid FROM fusion2\_R ORDER BY gid;

DROP TABLE IF EXISTS liste\_formations\_ascendantes\_rapport2\_R CASCADE; CREATE TABLE liste\_formations\_ascendantes\_rapport2\_R AS WITH RECURSIVE rec(idf4\_fixe, idf3, idf4, level, pathstr) AS ( SELECT DISTINCT idf4 AS idf4\_fixe, idf3,idf4, 1, CAST(idf4 || ' ' || idf3 AS VARCHAR) FROM fusion 3 R UNION ALL SELECT rec.idf4\_fixe,f.idf3, f.idf4, rec.level + 1, rec.pathstr || ' ' || CAST(f.idf3 AS VARCHAR) FROM rec INNER JOIN fusion3\_R AS f ON f.idf4 = rec.idf3 ) SELECT idf4 fixe, idf3, idf4, level, pathstr FROM rec ORDER BY idf4\_fixe, idf3, idf4;

DROP TABLE IF EXISTS arbre\_ascendant\_rapport2\_R CASCADE; CREATE TABLE arbre\_ascendant\_rapport2\_R AS SELECT DISTINCT idf4\_fixe, idf4, idf3, pathstr FROM liste\_formations\_ascendantes\_rapport2\_R WHERE idf4  $fixe < 0$ ORDER BY idf4\_fixe;

--Requète récursive pour obtenir l'ensemble des formations descendantes2 DROP TABLE IF EXISTS liste\_formations\_descendantes\_R CASCADE; CREATE TABLE liste\_formations\_descendantes\_R AS WITH RECURSIVE rec(idf3\_fixe, idf3, idf4, level, pathstr) AS ( SELECT DISTINCT idf3 AS idf3\_fixe, idf3,idf4, 1, CAST(idf3 || ' ' || idf4 AS VARCHAR) FROM fusion 3 R UNION ALL SELECT rec.idf3\_fixe,f.idf3, f.idf4, rec.level + 1, rec.pathstr || ' ' || CAST(f.idf4 AS VARCHAR) FROM rec INNER JOIN fusion 3 AS f ON f.idf3 = rec.idf4 ) SELECT idf3 fixe, idf3, idf4, level, pathstr FROM rec ORDER BY idf3 fixe, idf3, idf4;

DROP TABLE IF EXISTS arbre\_descendant\_R CASCADE; CREATE TABLE arbre\_descendant\_R AS SELECT DISTINCT idf3\_fixe, idf3, idf4, pathstr FROM liste\_formations\_descendantes\_R WHERE idf4  $<$  0 ORDER BY idf3\_fixe;

# Résumé

# **Des formations à silex à la visualisation des itinéraires : vers les cartes des gites potentiels**

#### **Introduction :**

*« Les roches aptes à la taille* [dont les silex] *constituent la majorité des objets présents dans les gisements* [sites archéologiques] *pendant la plus grande partie de la préhistoire. Elles ont été utilisées pour leur dureté et pour les bords acérés de leurs éclats »* (*André Leroi-Gourhan, 2005*). Elles constituent donc une source d'informations essentielle sur le mode de vie des hommes préhistoriques. En reconstituant les aires d'approvisionnement en matières premières lithiques ayant servi à réaliser des outils, l'archéologue dispose d'indices pour appréhender **l'étendue du territoire** d'un groupe.

Au départ le silex est une boue qui s'infiltre dans les vides, les fissures ou les terriers présents dans les roches calcaires, en milieu marin ou lacustre. À l'intérieur de son encaissant, elle se solidifie en rognons ou en bancs suite à des changements chimiques, thermiques et mécaniques. Lorsque l'océan se retire, les roches disposées en strates sont creusées par le réseau hydrographique, ce qui fait apparaitre des bancs de silex à l'affleurement et libèrent des nodules. Ces derniers sont alors susceptibles de subir des déplacements par gravité.

Notre travail s'appuie une perception novatrice (*Fernandes, 2012*) qui permet de préciser l'origine des silex. L'enjeu est de produire une méthode cartographique permettant de mieux **appréhender les itinéraires des silex** et ainsi de contribuer à la résolution d'une problématique ancienne sur **la provenance des matières premières.** Notre étude est menée en majeure partie sur le département de la Dordogne avec une étude plus particulière du bassin versant du Manaurie.

### **I. Mise en place d'un modèle statique**

Pour analyser le déplacement des silex, il faut avant tout tout localiser ses origines possibles, c'est-à-dire cartographier l'ensemble des formations géologiques pouvant en contenir. Cette carte est appelée modèle statique car les silex décrits sont encore dans leur encaissant calcaire, et n'ont subi aucun déplacement gravitaire ou alluvial. Un travail de numérisation des formations géologiques à silex au 1/10 000<sup>eme</sup> et une géolocalisation en Lambert 93 est effectué sur le logiciel QGis. Plusieurs documents servent de support à cette tâche :

- La carte des formations à silex de P.Tallet les identifie mais se trouve en format PDF et n'est pas utilisable en l'état pour notre projet.
- Les 20 cartes géologiques image au 1/50 000<sup>eme</sup> du BRGM couvrant notre zone d'étude servent de fond de plan.
- La carte géologique vecteur au 1/50 000eme harmonisée et la table des équivalences entre notations créée par M.Platel servent à homogénéiser la numérisation sur l'ensemble de la Dordogne.

Les champs de la table attributaire de la couche des formations à silex sont des entrées pour les futures requêtes des archéologues. Ils se composent d'informations relatifs à la localisation de la formation (carte, commune, département sur laquelle elle se trouve) ou relatifs à la géologie de la formation encaissante (étage et série géologique). Leurs renseignements sont obtenus d'une part avec QGis pour les récurrences attributaires (ces informations sont extraites des noms des formations inscrits sur les cartes (acronymes)), et d'autre part, par des requêtes SQL à partir d'autres couches pour les informations surfaciques. En environ deux mois de numérisation, 2 429 polygones ont été digitalisés, couvrant une superficie de 3 160 km².

# **II. Proposition d'un modèle dynamique qualitatif**

Seule une vision intégrant l'échantillon dans un itinéraire optimise l'appréciation des lieux de collecte. Il est donc utile de connaître le **domaine exploitable** : l'ensemble des endroits où le silex est encore dans son encaissant et la totalité des aires de dispersion. Cette zone diffère des gîtes réellement exploités par les hommes mais donne une aire de recherche pour les trouver.

Pour délimiter cet espace, il faut nous concentrer sur un petit nombre de formations géologiques afin d'étudier l'ensemble des relations de diffusion du silex entre elles. Nous avons choisi pour cela de centrer notre étude sur le petit bassin versant du Manaurie. On délimite son emprise à l'aide des outils du logiciel GRASS en se basant sur le MNT au pas de 25m issu de la BD\_Alti. Nous prenons comme hypothèse de travail que le déplacement des nodules de silex par gravité, dans son ensemble, a le même comportement que l'eau : il s'écoule suivant la pente. Nos analyses utiliseront donc des algorithmes d'hydrographie.

Le MNT a besoin d'être corriger des cuvettes qu'il présente car celles-ci bloquent les écoulements. Ensuite, on extrait les relations entre un polygone et chacun de ses voisins. Pour cela il faut distinguer les frontières communes entre les formations. À chacune de ces frontières, les identifiants et les altitudes des polygones adjacents sont attribués. Pour connaitre pour chaque formation, l'ensemble des formations amont ayant pu lui communiquer du silex, il faut recourir à une requête SQL récursive sur la table des frontières. Elle permet de lister l'ensemble des polygones composant l'itinéraire traversé par le silex pour arriver à notre formation étudiée. Le procédé est similaire pour obtenir les formations aval.

 La représentation de ces résultats se fait par un tableau et un graphe. Le tableau donne pour chaque formation celles qui l'alimentent avec leur degré de connexion. Toutefois, bien que très complets, les tableaux peuvent être difficiles à lire en raison de leur grand nombre de lignes pour un unique itinéraire. L'intérêt du graphique réside dans sa simplicité de lecture. Cependant, dans certains cas, le graphe présente de nombreux sommets, lui donnant une apparence comprimée ou étirée.

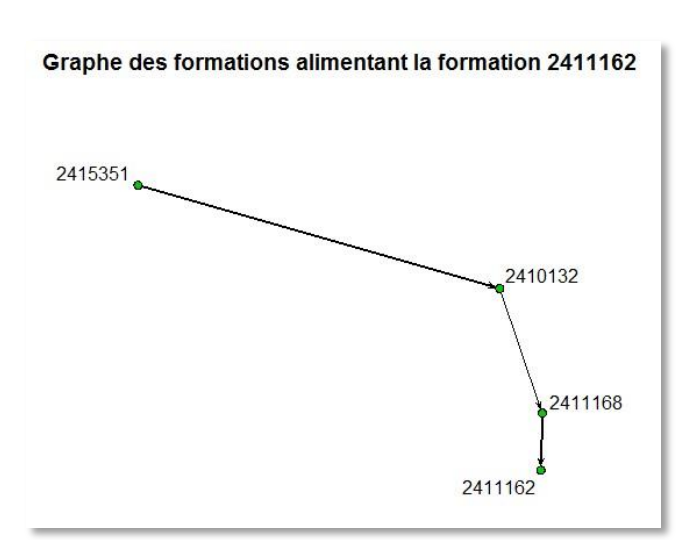

**Figure 1: Exemple simple de graphe des relations entre** 

#### **formations**

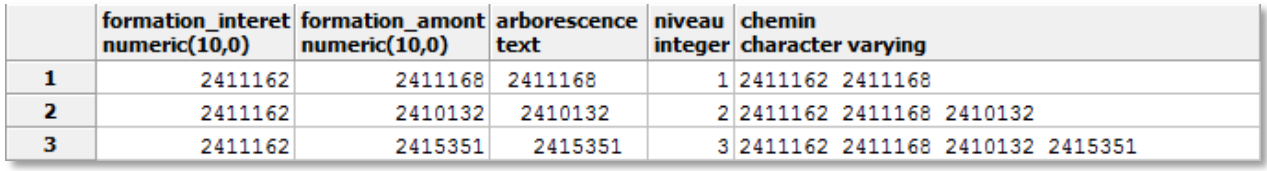

Les deux types de représentations sont complémentaires.

**Figure 2: Exemple simple de tableau des relations entre formations**

# **III. Quantification des apports en silex**

Dans la partie précédente nous avons vu comment obtenir les formations alimentant ou alimentés par une formation d'intérêt. Les relations entre les formations étaient représentées par des flèches dans le graphe. Nous allons maintenant nous intéresser à la quantification de cet apport. On passe des lignes de connexion à des échanges entre différentes aires d'approvisionnement en matière première. Notre objectif est de calculer, pour un endroit donné (un point géographique) quels sont les types de silex que l'on peut trouver et en quelles proportions. La prise en compte des formations géologiques uniquement n'est plus suffisante, car seule une partie de la surface de la formation peut alimenter notre point d'intérêt. C'est pourquoi nous devons changer d'échelle en poursuivant notre étude au sein même des formations.

Nous avons développé deux approches différentes pour y arriver mais seule l'une d'elle a pu répondre à nos attentes. Elle repose sur le tracé d'une aire d'approvisionnement à l'aide des outils de détermination des bassins versant de GRASS. Cette surface est découpée par les formations traversées puis nous calculons les pentes moyennes et les aires de chacune de ces parties. Ces informations sont des paramètres pour juger dans quelles proportions les silex proviennent plus d'une formation A que d'une formation B, situées en amont.

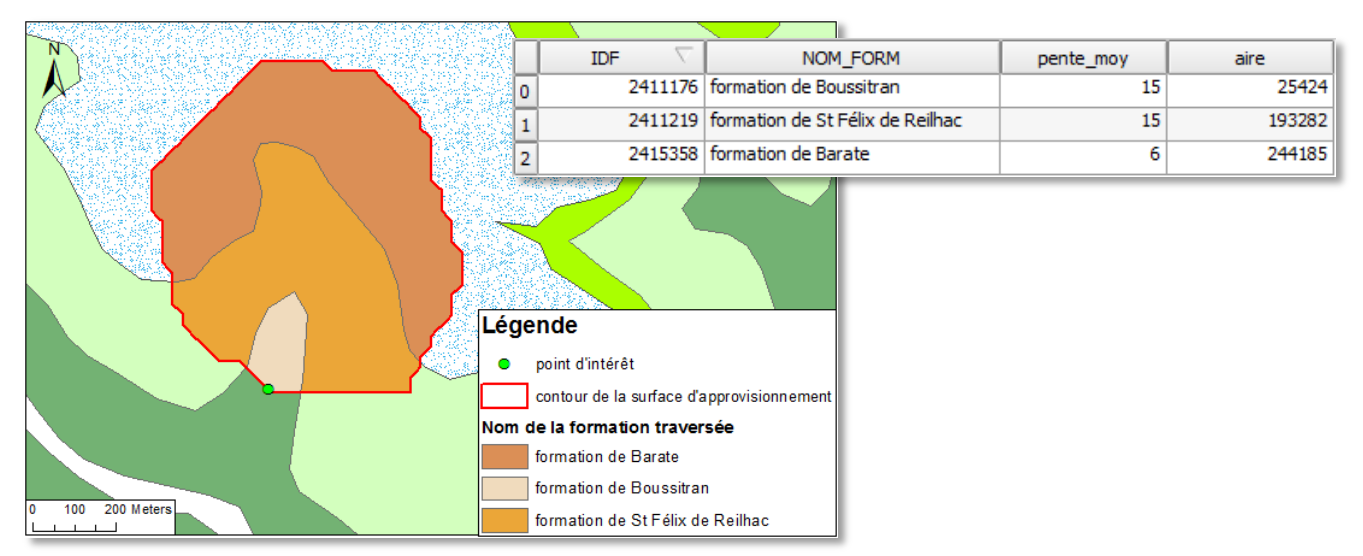

**Figure 3: Surface d'approvisionnement d'un point d'intérêt et sa table attributaire**

La pertinence de ce modèle repose en partie sur le choix du point d'intérêt. En effet, notre méthode est basée en grande partie sur un raster d'accumulation qui indique le nombre de pixels qui se sont accumulés à un endroit, suivant l'écoulement. Sur ce raster apparaissent des lignes d'écoulement le long des pentes. Hors des lignes d'écoulement principales, les surfaces obtenues par notre méthode sont très petites voir nulles. C'est pourquoi, il est préférable de positionner notre point d'intérêt sur un pixel ayant une valeur haute dans le raster d'accumulation.

Les surfaces que nous traçons sont tracées à partir de la topographie de notre époque. Or celle-ci a certainement changé depuis le Néolithique. Notre modèle est théorique : il ne repose pas sur la paléotopographie. Il doit donc être confirmé sur le terrain par une prospection complète des emplacements connus du bassin versant d'étude où le silex s'est déplacé.

### **Perspectives d'évolution :**

Perspective d'amélioration de la méthode de quantification :

**Automatisation** : Dans un développement futur, il est envisageable d'automatiser l'ensemble de la méthode à l'aide d'un script Python. À partir d'une couche de points, il va extraire l'ensemble des bassins versants dans des fichiers raster séparés et les découper suivant les contours des formations géologiques.

**Symbologie :** Il serait intéressant d'associer au point d'intérêt le contenu de la table attributaire des aires d'approvisionnement par formation. Une symbologie tenant compte des paramètres pourrait être appliquée par la suite au point. Par exemple, une représentation en diagramme circulaire indiquant les pourcentages des aires d'alimentation par formation par rapport à l'approvisionnement total.

**Paramètres de la quantification :** Notre étude ne se base que sur la pente moyenne et l'aire de la zone d'approvisionnement car ce sont les seuls paramètres topographiques auxquels nous avons accès. Ils sont amenés à être enrichis par des informations concernant le silex contenu dans les formations traversées (abondance, taille, forme).

## Utilisation de la RGE Alti® pour notre étude :

Elle couvre une faible partie de notre zone d'étude, nous ne l'avons donc pas utilisé dans nos analyses précédentes. Cependant sa résolution est bien meilleure que celle de la BD Alti 25m et a vocation à être étendue à tout le territoire national. Pour le moment, son utilisation n'améliore pas nos résultats. Au contraire, ce MNT est suffisamment précis pour que l'on distingue les pixels situés sur les routes. Ceux-ci modifient, pour notre outil, la direction des écoulements vers celle de la route et non vers celle de la pente du versant. Il faudrait donc corriger l'altitude de ces pixels en lissant le MNT à ces endroits.

**Perspective d'utilisation dans l'établissement d'une carte des zones riches en silex (gîtes potentiels) :** Ce travail nous a permis de voir l'importance du raster d'accumulation pour notre étude. En effet, la valeur de chaque pixel correspond au flux de surface ayant pu le traverser. Or nous raisonnons de cette manière pour le déplacement des silex. Les zones de fortes valeurs sont potentiellement les zones les plus riches en silex. Il faut toutefois éliminer les cours d'eau de ces zones d'intérêt.

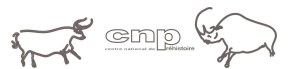

# **Des formations à silex à la visualisation des itinéraires: vers la carte des gîtes potentiels**

#### Contexte géologique de l'étude

Au départ le silex est une boue qui s'infiltre dans les fissures ou les terriers présents dans les roches calcaires en milieu marin ou lacustre. A l'intérieur de son encaissant, elle se solidifie en rognons ou en bancs suite à des changements chimiques, thermiques et mécaniques. Lorsque l'océan se retire, les roches disposées en strates sont creusées par le réseau hydrographique, ce qui fait apparaitre des bancs de silex à l'affleurement et libère des nodules. Ces derniers sont alors susceptibles de subir des déplacements par gravité.

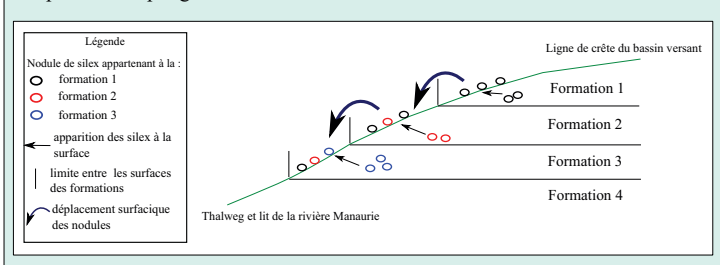

#### Mise en place d'un modèle statique:

Il s'agit de numériser l'ensemble des formations géologiques pouvant contenir des silex à partir des cartes géologiques à 1/50 000 du BRGM avec le logiciel **OGis** 

Au total, ce sont 2 429 polygones qui ont été saisis couvrant une superficie de 3 160 km². Méthode :

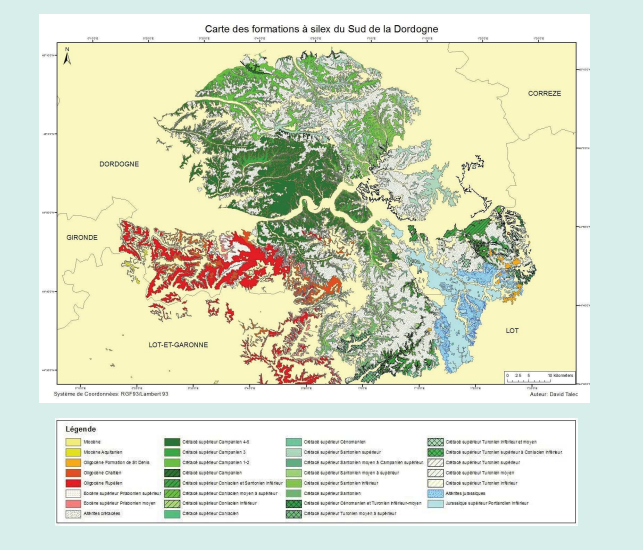

#### Proposition d'un modèle théorique quantitatif

Objectif: déterminer en un point géographique donné les types de silex que l'on peut trouver et en quelles proportions, en s'appuyant sur un MNT issu de la BD Alti 25m

#### Méthode:

- Extraction des surfaces d'approvisionnement
- Découpe par les contours des formations
- Calcul des pentes moyennes et de l'aire pour chaque polygone

#### **IDF** NOM\_FORM 25424  $2411176$  fo 2411219 formation de St Félix de Re 193282 2415358 formation de Barate 244190 Légende rac<br><sub>Dint d'intérê</sub>

contour de la surface d'app Nom de la formation traversée ation de Barate formation de St Félix de Reilha

#### Conclusion

La couche des formations à silex numérisées a vocation à alimenter une base nationale en cours d'élaboration. Nos méthodes de visualisation de la diffusion des silex sont applicables en l'état mais gagneraient à être automatisées et affinées. L'utilisation de la RGE Alti en tant que modèle numérique de terrain et le renseignement des caractéristiques des silex (dimensions, formes, abondances) sont des pistes d'amélioration.

#### Objectifs:

L'enjeu est de produire une méthode cartographique permettant de mieux **appréhender les itinéraires des silex** et de contribuer à la résolution d'une problématique archéologique ancienne sur la provenance des matières premières utilisées pour les outils des hommes préhistoriques. Notre étude est menée dans un premier temps sur le département de la

Dordogne puis plus précisement sur le bassin versant du Manaurie.

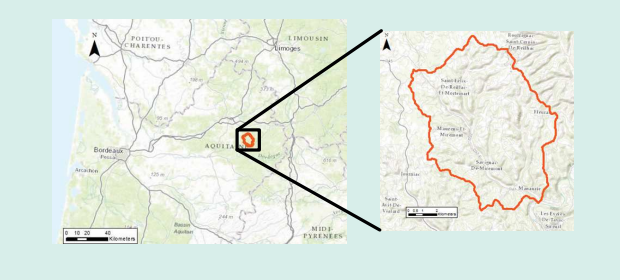

#### Proposition d'un modèle théorique qualitatif

Il vise à connaître, pour chaque polygone:

- l'ensemble des formations susceptibles de l'alimenter en silex
- l'ensemble des formations qu'il est susceptible d'alimenter en silex

- Extraction des frontières entre formations géologiques
- Affectation des altitudes moyennes de chaque polygone
- Requète SQL récursive

La représentation de ces résultats se fait à la fois par une table PostGis et un graphe, tracé par un plug-in développé avec le logiciel R.

#### Exemple simple :

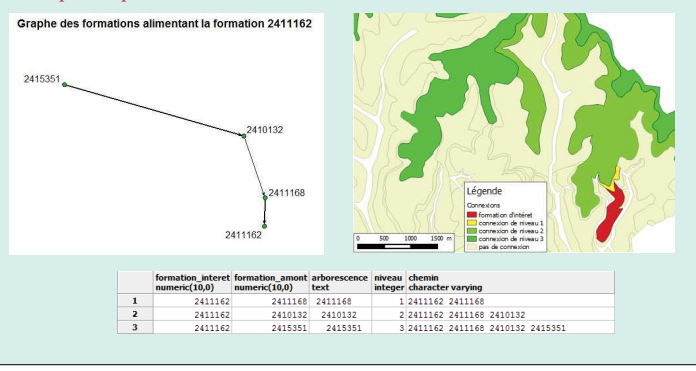

### Résumé :

En archéologie, la localisation des matières premières, tel que le silex, utilisé par les hommes préhistoriques pour leurs outils, renseigne sur les territoires occupés par ces populations. Les roches, détachées de leur encaissant calcaire d'origine, se déplacent par gravité suivant les pentes. Nous proposons de développer de nouvelles méthodes cartographiques permettant de connaitre au mieux les aires de diffusion de ces nodules et de les appliquer dans le bassin versant du Manaurie, en Dordogne. Une méthode permettant de reconstituer l'itinéraire du silex entre les surfaces des formations géologiques a pu être mise en œuvre à l'aide d'une carte des gîtes primaires du département et d'un MNT. Une représentation sous la forme de tableaux et de graphes est proposée, offrant une lecture rapide et efficace des déplacements des blocs de roches. Une seconde méthode, à l'échelle de la formation géologique ellemême, est créée pour identifier les surfaces d'approvisionnement d'un endroit géographique donné (point d'intérêt) avec plus de précision.

Mots clés : archéologie préventive, silex, outil cartographique, Dordogne, diffusion

### Abstract :

In archeology, the localization of the raw material as the flint used by the prehistoric men for their tools, inform about the territory occupied by those populations. The stones, out of their original country rock, move by gravity on the field slope. This study aims to develop new cartographic methods that lead to a better understanding of the diffusion area of the stone. It is conducted in the Manaurie watershed, in Dordogne (France).

From a map of primary sites and a DEM, we managed to develop a method that enables us to retrace the route of the flint between the geological formations. We suggest a representation by charts and graphs that offer a quick and efficient vision of the flint movements. For a targeted point inside the geological formation, a second method is built to identify accurately the surface where stone could come from.

Key words: archeology, flint, cartographic tool, Dordogne, diffusion